# Dell™ 1410X Projektori Käyttöopas

### **Merkinnät Huom., Huomautus ja Varoitus**

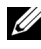

**HUOMAUTUS:** HUOMAUTUS merkitsee tärkeää tietoa, ja se auttaa sinua hyötymään enemmän projektoristasi.

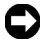

**HUOMIO:** HUOMIO merkitsee joko mahdollisuutta laitteiston vaurioitumiseen tai tiedon menetykseen ja kertoo, miten voit välttää ongelman.

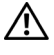

\_\_\_\_\_\_\_\_\_\_\_\_\_\_\_\_\_\_\_\_

**VAROITUS: VAROITUS merkitsee mahdollisuutta omaisuusvaurioon, loukkaantumiseen tai kuolemaan.**

**Tämän asiakirjan tietoja saatetaan muuttaa ilman erillistä huomautusta. © 2009 Dell Inc. Kaikki oikeudet pidätetään.**

Jäljentäminen millä hyvänsä tavalla ilman kirjallista lupaa Dell Inc:ltä on ehdottomasti kielletty.

Tässä tekstissä käytetyt tavaramerkit: *Dell* ja *DELL-logo* ovat Dell Inc:n tavamerkkejä; *DLP* ja *DLP-*logo ovat TEXAS INSTRUMENTS INCORPORATEDin tavaramerkkejä; *Microsoft* ja *Windows* ovat Microsoft Corporationin tavaramerkkejä tai rekisteröityjä tavaramerkkejä Yhdysvalloissa ja/tai muissa maissa.

Muita tavaramerkkejä saatetaan käyttää tässä asiakirjassa viittaamaan joko nimien ja merkkien omistajiin tai heidän tuotteisiinsa. Dell Inc. ei ole omistusvastuussa mistään tavaramerkeistä ja tuotenimistä, jotka eivät ole sen omia.

**Malli 1410X**

**Elokuu 2009 Rev. A00**

## **Sisältö**

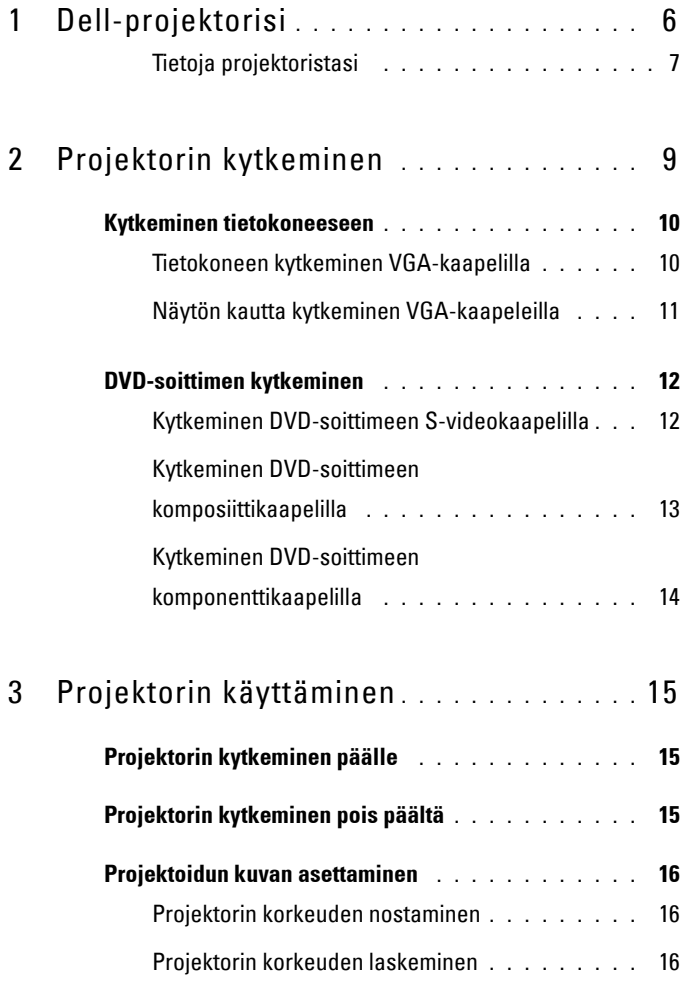

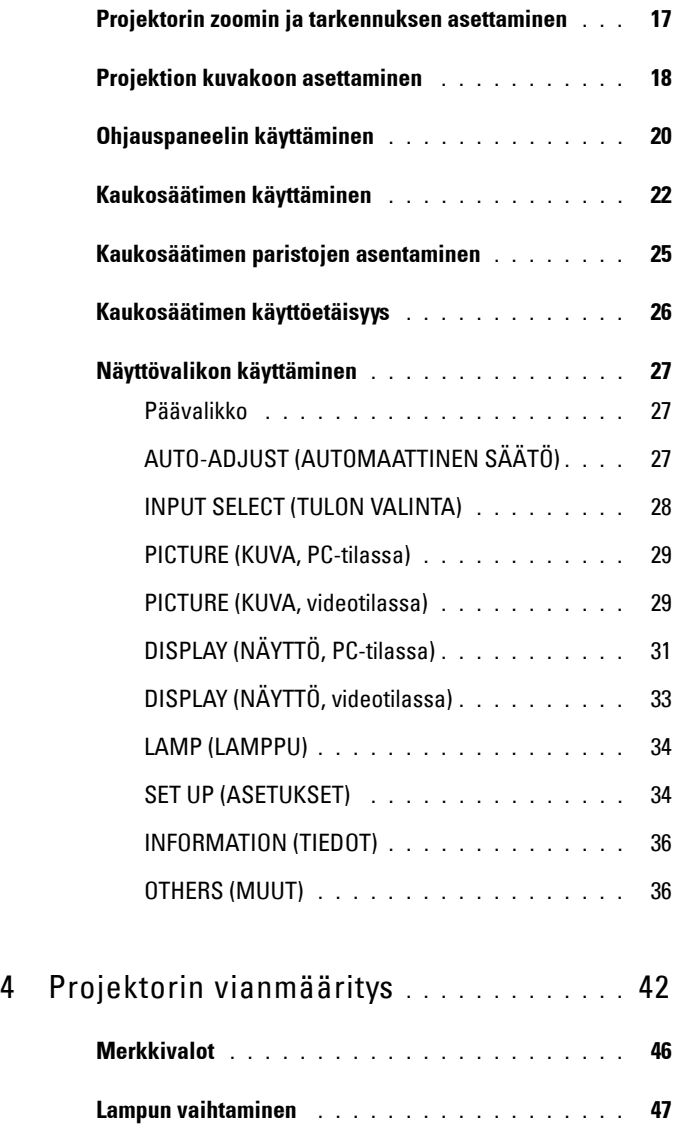

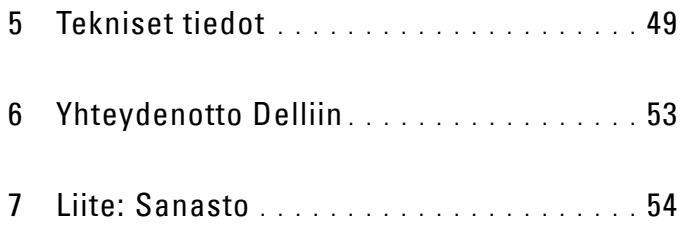

# **1**

# <span id="page-5-0"></span>**Dell-projektorisi**

<span id="page-5-1"></span>Projektorisi mukana tulee kaikki seuraavat osat. Varmista, että sinulla on kaikki osat, ja ota yhteyttä Delliin™, jos jotakin puuttuu.

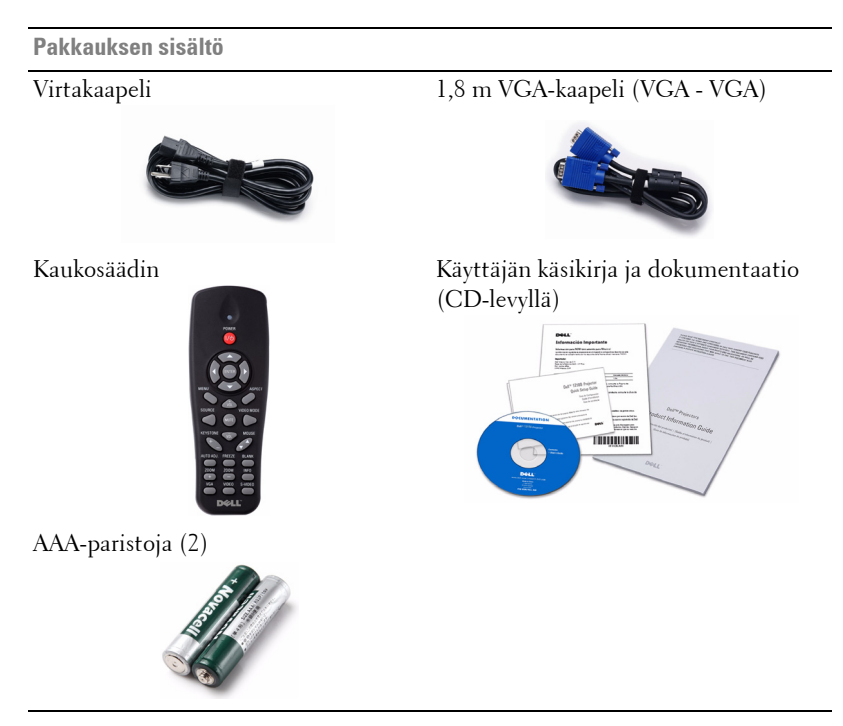

#### <span id="page-6-2"></span><span id="page-6-0"></span>**Tietoja projektoristasi**

#### **Näkymä yläpuolelta Näkymä alapuolelta**

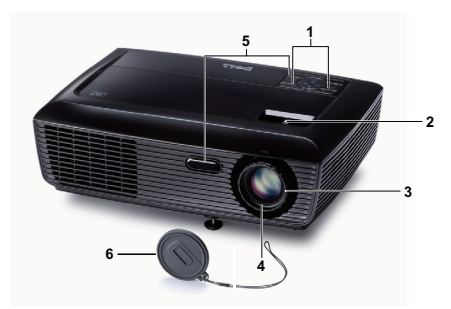

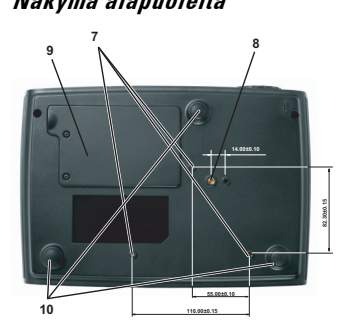

<span id="page-6-7"></span><span id="page-6-6"></span><span id="page-6-5"></span><span id="page-6-4"></span><span id="page-6-3"></span>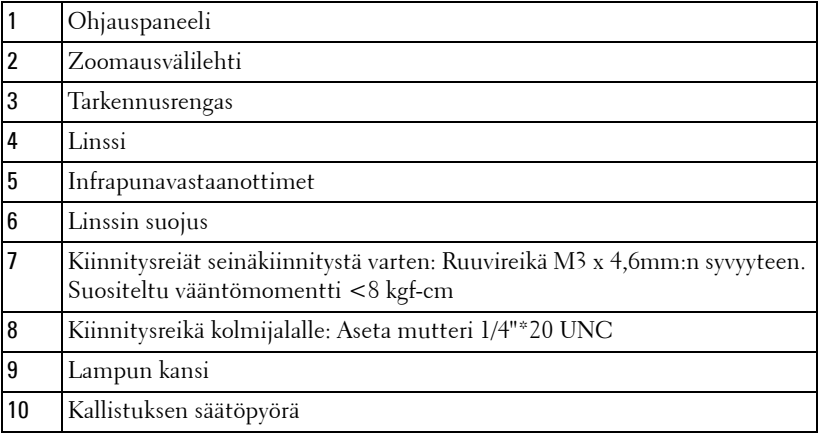

#### **VAROITUS: Turvallisuusohjeita**

- <span id="page-6-1"></span>Älä käytä projektoria lämmönlähteiden lähellä.
- Älä käytä projektoria pölyisessä paikassa. Pöly voi vaurioittaa järjestelmää, jolloin laite sammuu automaattisesti.
- Varmista, että projektori on hyvin tuuletetussa paikassa.
- Projektorin tuuletusaukkoja ei saa tukkia.
- Varmista, että projektoria käytetään vain huoneenlämmössä (5 °C 35 °C).
- Älä yritä koskettaa tuuletusritilää, koska se voi olla erittäin kuuma projektorin ollessa käytössä tai heti sen jälkeen.
- Älä katso linssiin projektorin ollessä käynnissä, koska se voi aiheuttaa silmävamman.

**8** Älä aseta esineitä projektorin eteen tai lähelle äläkä peitä projektorin linssiä laitteen ollessa päällä, koska kuumuus voi sulattaa tai polttaa esineitä.

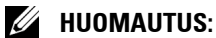

#### • Älä yritä kiinnittää projektoria kattoon itse. Pätevän teknikon tulisi asentaa se.

- Projektorin kattokiinnityssarjaa suositellaan (tuotenumero: C3505). Lisätietoja voit katsoa Dell-tukisivustolta osoitteesta support.dell.com.
- Lisätietoja voit katsoa projektorin mukana tulleista Turvatiedoista.

## <span id="page-8-1"></span><span id="page-8-0"></span>**Projektorin kytkeminen**

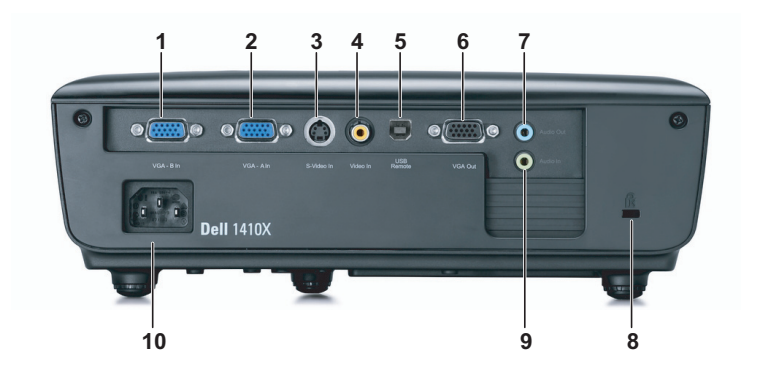

<span id="page-8-8"></span><span id="page-8-7"></span><span id="page-8-6"></span><span id="page-8-4"></span>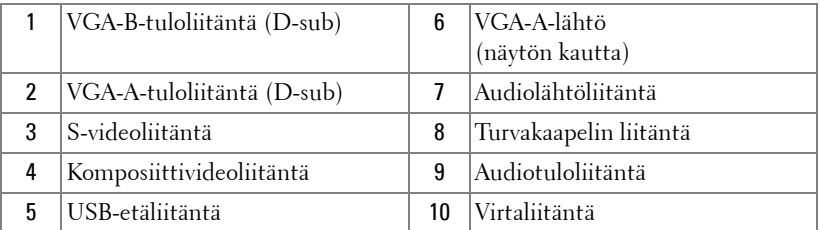

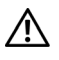

#### <span id="page-8-9"></span><span id="page-8-5"></span><span id="page-8-3"></span><span id="page-8-2"></span>**VAROITUS: Ennen kuin teet tässä osiossa kuvattuja toimenpiteitä, seuraa sivulla [sivu 7](#page-6-1) olevia turvallisuusohjeita.**

## <span id="page-9-2"></span><span id="page-9-0"></span>**Kytkeminen tietokoneeseen**

#### <span id="page-9-1"></span>**Tietokoneen kytkeminen VGA-kaapelilla**

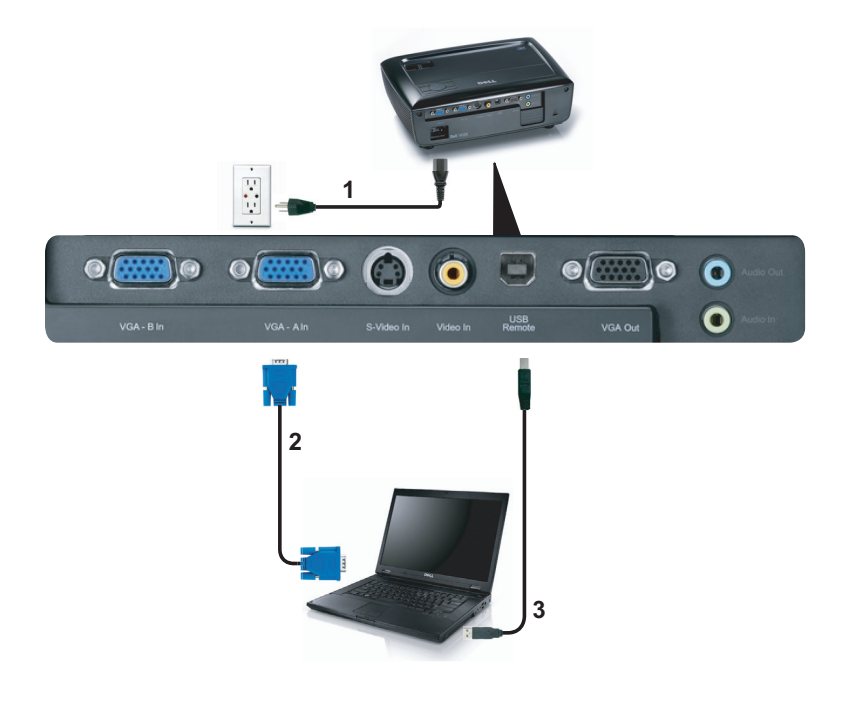

<span id="page-9-5"></span><span id="page-9-4"></span><span id="page-9-3"></span>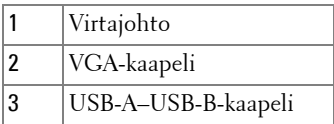

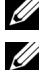

**HUOMAUTUS:** Projektorin mukana ei tule USB-kaapelia.

**HUOMAUTUS:** USB-kaapeli on kytkettävä, jos haluat käyttää Sivu ylös- ja Sivu alas -toimintoja kaukosäätimestä.

#### <span id="page-10-0"></span>**Näytön kautta kytkeminen VGA-kaapeleilla**

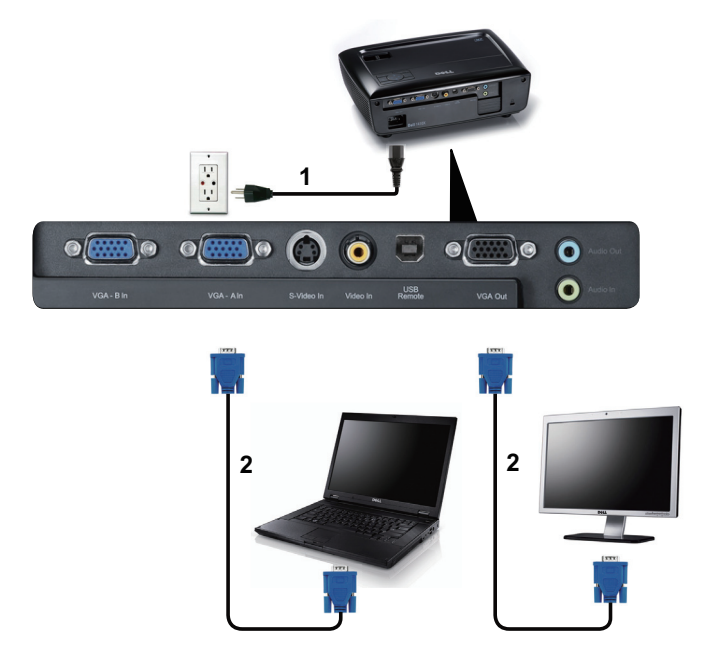

<span id="page-10-2"></span><span id="page-10-1"></span>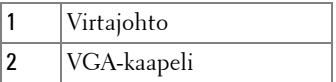

**HUOMAUTUS:** Projektorin mukana tulee vain yksi VGA-kaapeli. Ylimääräisen VGA-kaapelin voi ostaa Dellin verkkosivustolta osoitteesta dell.com.

## <span id="page-11-0"></span>**DVD-soittimen kytkeminen**

#### <span id="page-11-2"></span><span id="page-11-1"></span>**Kytkeminen DVD-soittimeen S-videokaapelilla**

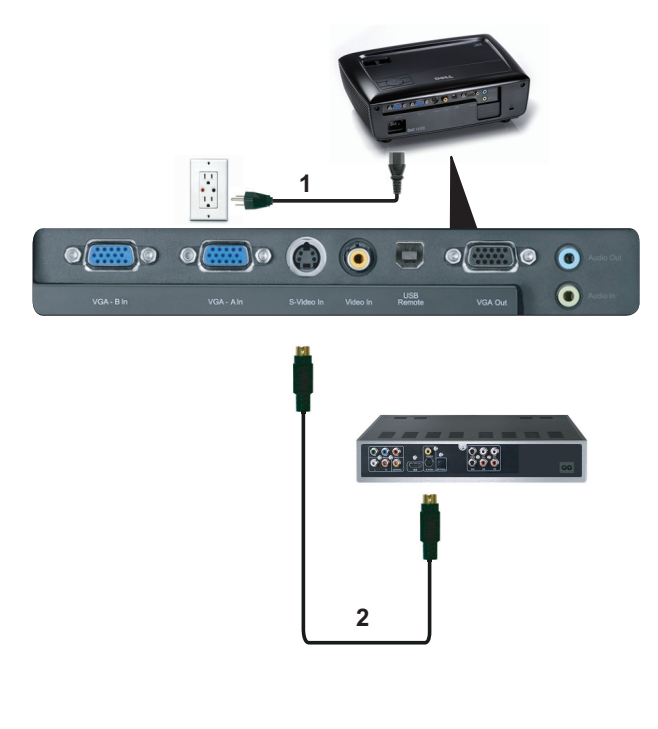

<span id="page-11-4"></span><span id="page-11-3"></span>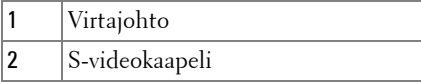

**HUOMAUTUS:** Projektorin mukana ei tule S-videokaapelia. Voit ostaa Svideo-jatkokaapelin (15 m tai 30 m [50 ft/100 ft]) Dellin verkkosivustolta osoitteesta dell.com.

#### <span id="page-12-2"></span><span id="page-12-0"></span>**Kytkeminen DVD-soittimeen komposiittikaapelilla**

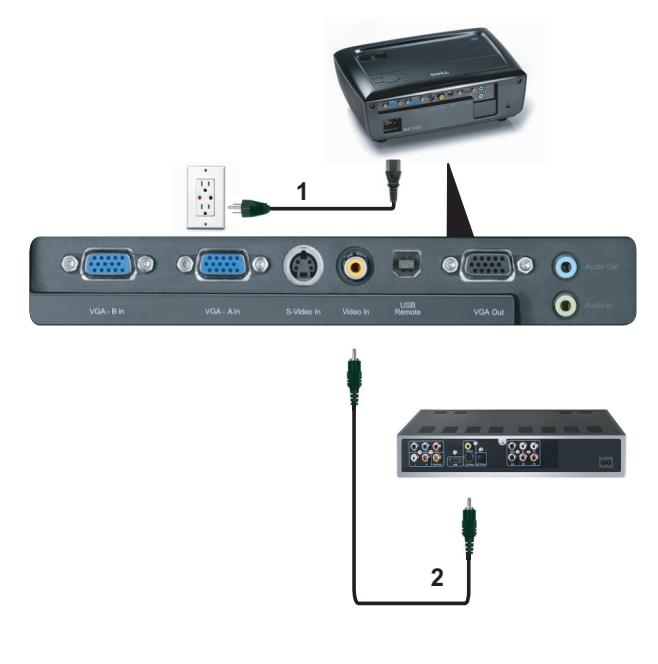

<span id="page-12-3"></span><span id="page-12-1"></span>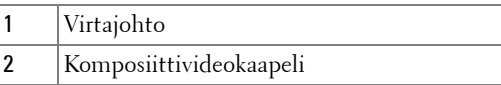

**HUOMAUTUS:** Projektorin mukana ei tule komposiittivideokaapelia. Voit ostaa komposiittivideojatkokaapelin (15 m tai 30 m [50 ft/100 ft]) Dellin verkkosivustolta osoitteesta dell.com.

#### <span id="page-13-1"></span><span id="page-13-0"></span>**Kytkeminen DVD-soittimeen komponenttikaapelilla**

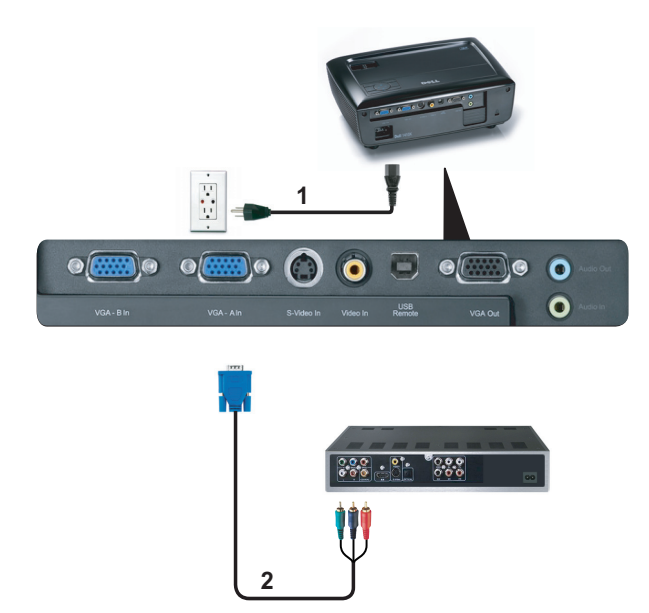

<span id="page-13-3"></span><span id="page-13-2"></span>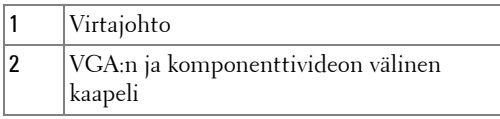

**HUOMAUTUS:** Projektorin mukana ei tule VGA:n ja komponenttivideon välistä kaapelia. Voit ostaa VGA:n ja komponenttivideon välisen jatkokaapelin (15 m tai 30 m [50 ft/100 ft]) Dellin verkkosivustolta osoitteesta dell.com.

# <span id="page-14-0"></span>**Projektorin käyttäminen**

## <span id="page-14-3"></span><span id="page-14-1"></span>**Projektorin kytkeminen päälle**

- **HUOMAUTUS:** Kytke projektori päälle ennen kuin kytket päälle lähteen (tietokone, DVD-soitin jne.). Power (Virtapainike) vilkkuu sinisenä, kunnes sitä painetaan.
	- **1** Poista linssinsuojus.
- **2** Kytke virtajohto ja sopivat signaalikaapelit. Lisätietoja projektorin kytkemisestä on osassa ["Projektorin kytkeminen" sivulla 9.](#page-8-1)
- **3** Paina **virta**painiketta (katso ["Ohjauspaneelin käyttäminen" sivulla 20](#page-19-0) löytääksesi **virta**painikkeen ).
- **4** Kytke lähteesi (tietokone, DVD-soitin jne.) päälle.
- **5** Kytke lähde projektoriin sopivalla kaapelilla. Katso ohjeita lähteen kytkemisestä projektoriin kohdasta ["Projektorin kytkeminen" sivulla 9.](#page-8-1)
- **6** Oletuksena projektorin tulolähde on VGA-A. Muuta projektorin tulolähdettä tarvittaessa.
- **7** Jos sinulla on useampia lähteitä kytkettynä projektoriin, voit valita haluamasi lähteen painamalla **Source (Lähde)** -painiketta kaukosäätimestä tai ohjauspaneelista. Katso ["Ohjauspaneelin käyttäminen" sivulla 20](#page-19-0) ja ["Kaukosäätimen käyttäminen" sivulla 22](#page-21-0) löytääksesi **Source (Lähde)** -painikkeen.

## <span id="page-14-4"></span><span id="page-14-2"></span>**Projektorin kytkeminen pois päältä**

**HUOMIO:** Irrota projektori virtalähteestä, kun olet sammuttanut sen oikein seuraavan ohjeen mukaisesti.

#### **1** Paina **virta**painiketta.

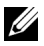

**HUOMAUTUS:** Viesti "**Press Power Button to Turn off Projector (Sammuta projektori virtapainikkeesta)**" tulee näkyviin. Viesti katoaa 5 sekunnin kuluttua, tai voit pyyhkiä sen painamalla Menu (Valikko) -painiketta.

**2** Paina **virta** painiketta uudelleen. Jäähdytystuulettimet jatkavat toimintaansa 120 sekunnin ajan.

**3** Jos haluat sammuttaa projektorin nopeasti, paina virtapainiketta 1 sekunnin ajan jäähdytystuulettimien ollessa vielä käynnissä.

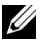

**HUOMAUTUS:** Ennen projektorin käynnistämistä uudelleen odota 60 sekuntia, jotta laitteen sisälämpötila tasaantuu.

<span id="page-15-3"></span>**4** Irrota virtajohto sähköpistokkeesta ja projektorista.

## <span id="page-15-0"></span>**Projektoidun kuvan asettaminen**

#### <span id="page-15-4"></span><span id="page-15-1"></span>**Projektorin korkeuden nostaminen**

- **1** Nosta projektori haluttuun näyttökulmaan ja käytä etukallistuksen säätöpyörää hienosäätämään näyttökulman.
- **2** Käyttämällä kahta kallistuksen säätöpyörää voit hienosäätää kuvan näyttökulman.

#### <span id="page-15-2"></span>**Projektorin korkeuden laskeminen**

**1** Laske projektoria ja käytä etukallistuksen säätöpyörää hienosäätämään näyttökulman.

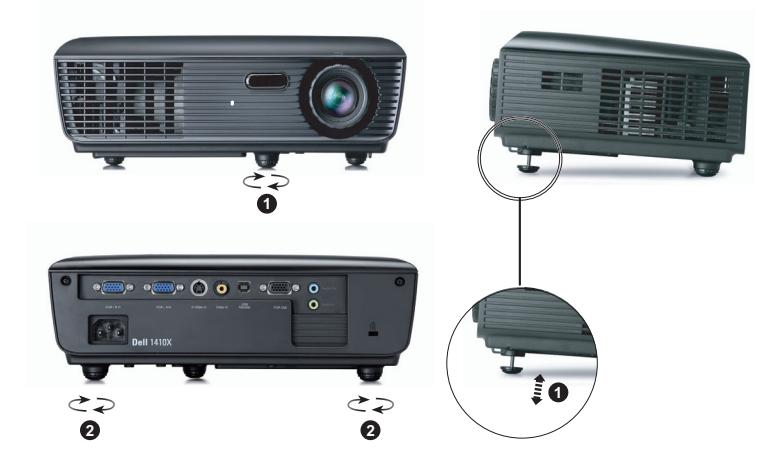

<span id="page-15-6"></span><span id="page-15-5"></span>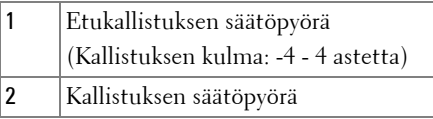

## <span id="page-16-1"></span><span id="page-16-0"></span>**Projektorin zoomin ja tarkennuksen asettaminen**

- **VAROITUS: Voit välttää projektorille aiheutuvia vaurioita varmistamalla, että zoom-linssi ja nostojalka ovat kokonaan vedettyinä sisään ennen kuin liikutat projektoria tai asetat projektorin kantolaukkuun.**
	- **1** Pyörittämällä zoomauspainiketta voit zoomata lähemmäs ja kauemmas.
- **2** Pyöritä tarkennusrengasta kunnes kuva on selkeä. Projektori tarkentaa etäisyyksillä 3,28 jalkaa - 39,37 jalkaa (1 m - 12 m).

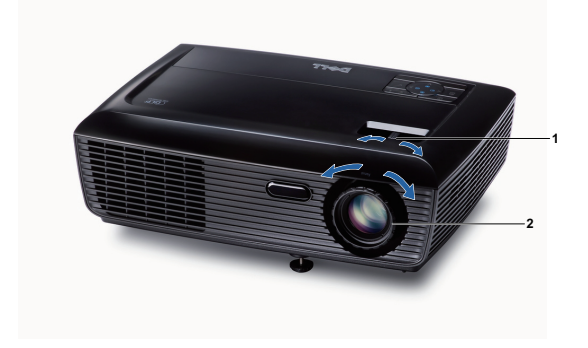

<span id="page-16-3"></span><span id="page-16-2"></span>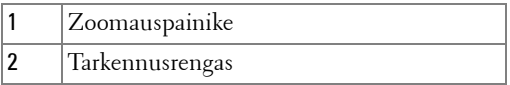

## <span id="page-17-0"></span>**Projektion kuvakoon asettaminen**

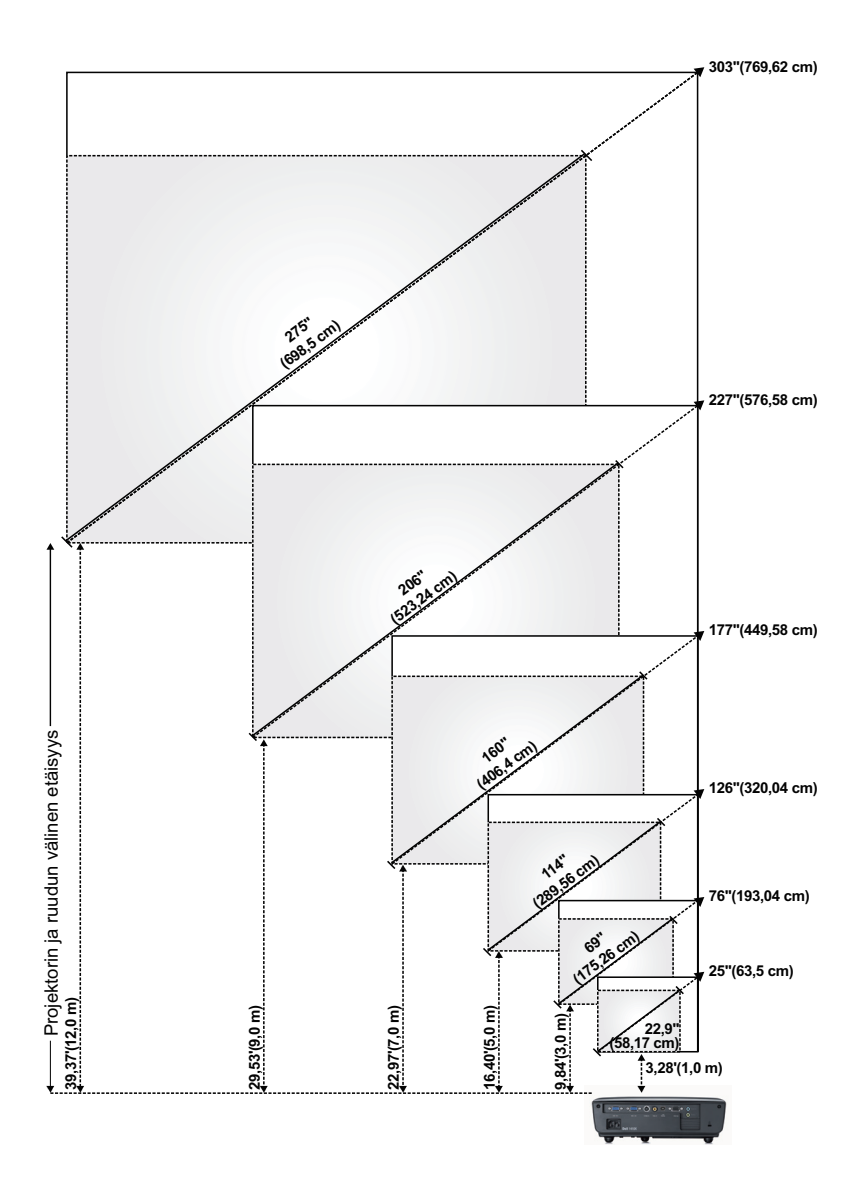

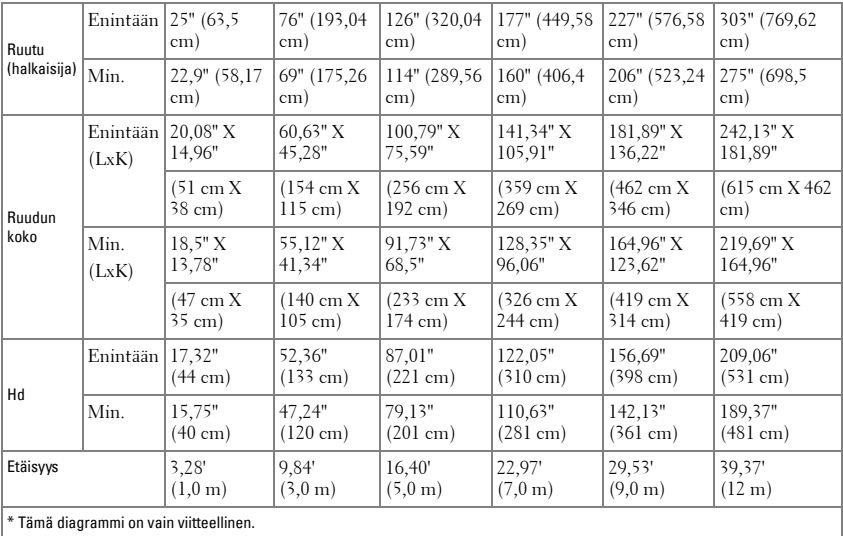

## <span id="page-19-0"></span>**Ohjauspaneelin käyttäminen**

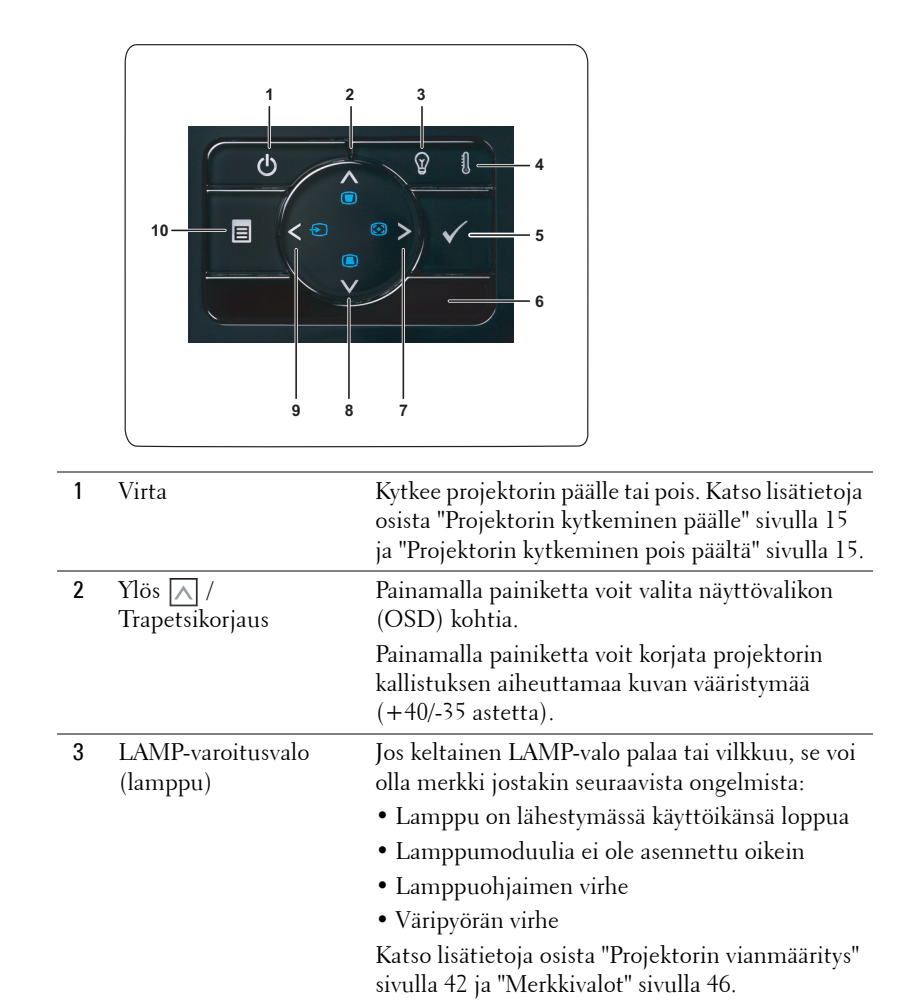

<span id="page-20-0"></span>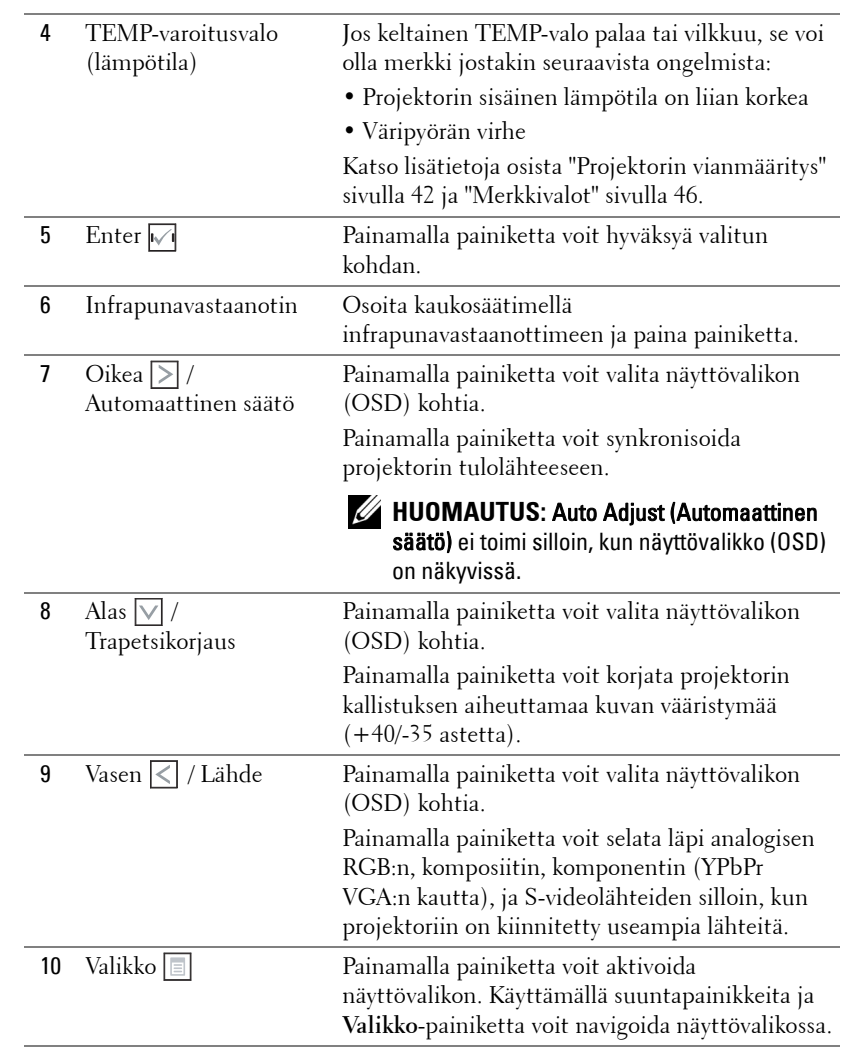

## <span id="page-21-1"></span><span id="page-21-0"></span>**Kaukosäätimen käyttäminen**

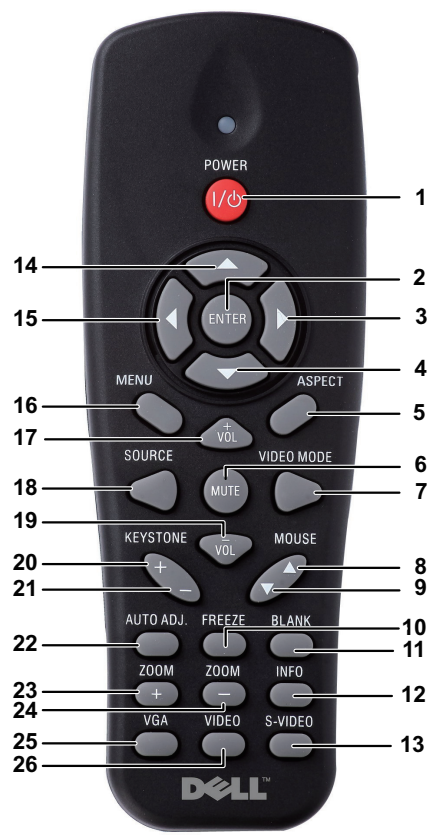

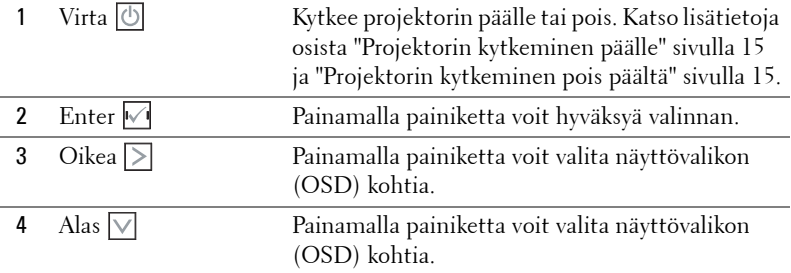

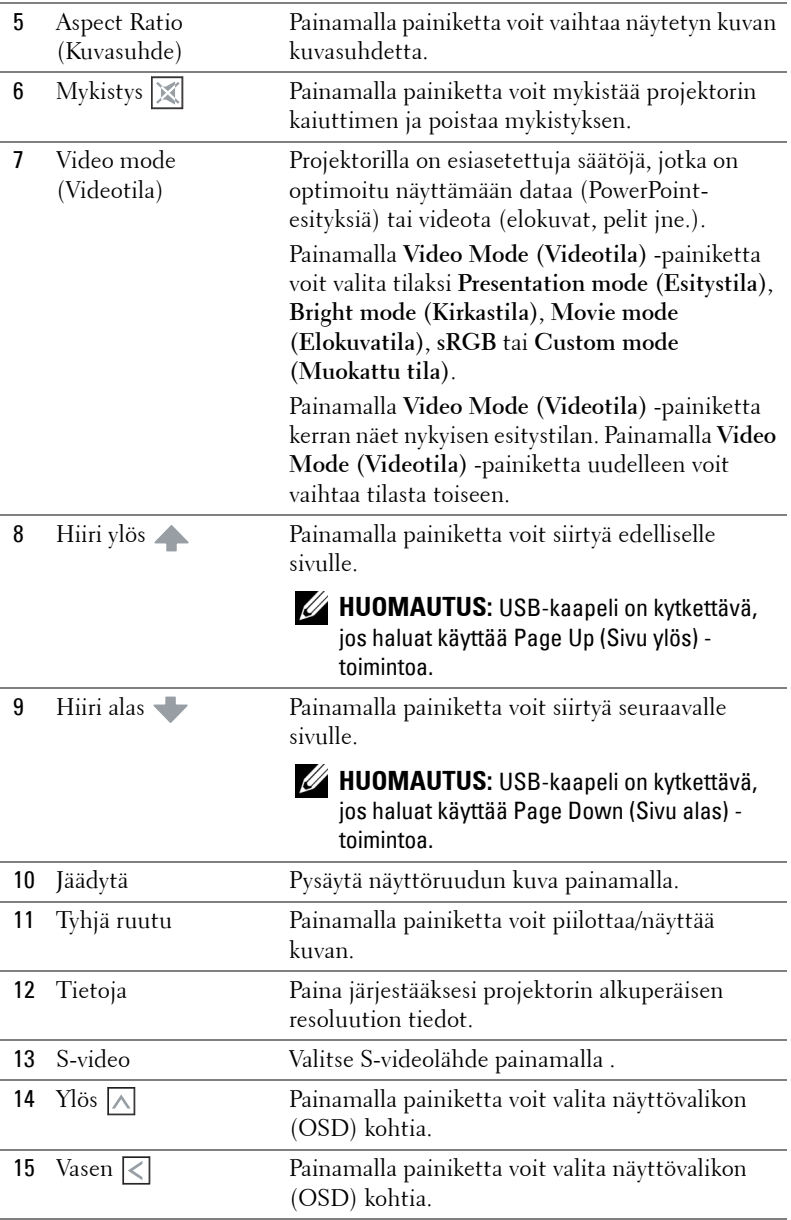

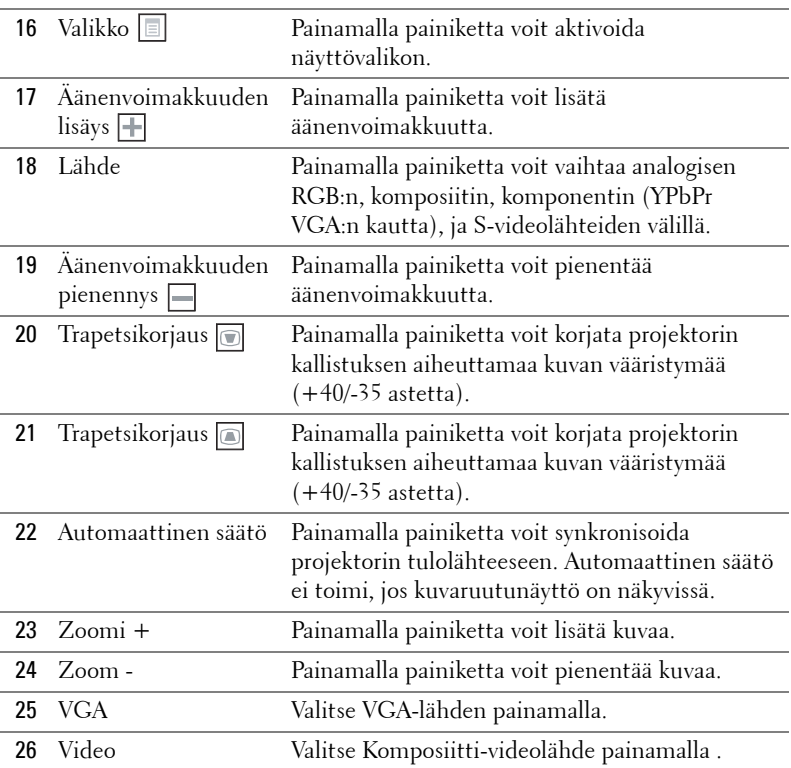

## <span id="page-24-0"></span>**Kaukosäätimen paristojen asentaminen**

**HUOMAUTUS:** Poista paristot kaukosäätimestä kun se ei ole käytössä. **1** Painamalla voit avata paristokotelon kannen. **1**

**2** Tarkista paristojen polariteettimerkinnät (+/-).

**3** Aseta paristot paristokotelon polariteettimerkintöjen mukaisesti.

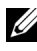

- **HUOMAUTUS:** Vältä sekoittamasta eri paristotyyppejä ja käyttämästä uusia ja vanhoja paristoja yhdessä.
- **4** Aseta paristokotelon kansi takaisin paikalleen.

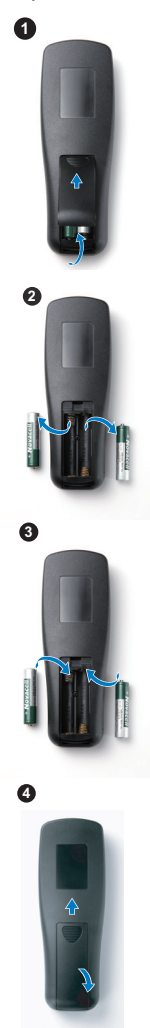

### <span id="page-25-0"></span>**Kaukosäätimen käyttöetäisyys**

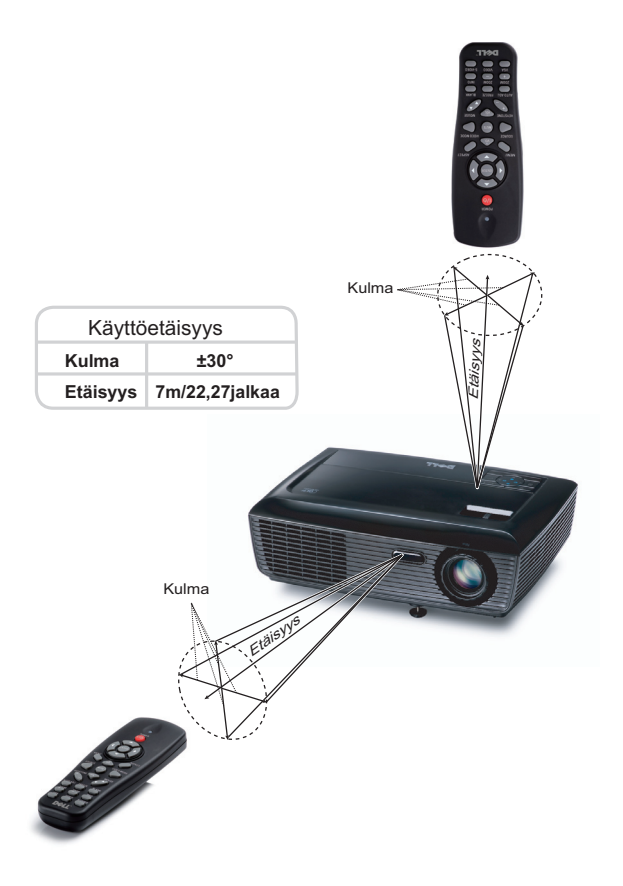

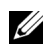

**HUOMAUTUS:** Todellinen käyttöetäisyys voi poiketa hieman kaaviosta. Heikot paristot voivat myös estää kaukosäädintä ohjaamasta projektoria oikein.

## <span id="page-26-3"></span><span id="page-26-0"></span>**Näyttövalikon käyttäminen**

- Projektorissa on monikielinen näyttövalikko (OSD), jonka saa näkyviin silloinkin, kun tulolähde ei ole kiinni projektorissa.
- Päävalikossa (Main Menu) voit navigoida välilehtiä painamalla projektorin ohjauspainikkeen tai kaukosäätimen painikkeita  $\lceil\zeta\rceil$  tai  $\lceil\succ\rceil$ .
- Painamalla  $\sqrt{ }$ -painiketta projektorin ohjauspaneelista tai kaukosäätimestä voit valita alivalikon.
- Painamalla  $\boxed{\wedge}$  tai  $\boxed{\vee}$  -painiketta projektorin ohjauspaneelista tai kaukosäätimestä voit tehdä valinnan. Väri vaihtuu tummansiniseksi. Valitun kohdan väri muuttuu tummansiniseksi.
- Säädä asetuksia ohjauspaneelin tai kaukosäätimen painikkeella  $\leqslant$  tai  $\geqslant$ .
- Voit palata päävalikkoon siirtymällä Back (Takaisin) -välilehdelle ja painamalla -painiketta ohjauspaneelista tai kaukosäätimestä.
- Poistu kuvaruutunäytöstä menemällä Exit (Lopeta) -välilehdelle ja painamalla -painiketta tai painamalla **Menu**-painiketta ohjauspaneelista tai kaukosäätimestä.

#### <span id="page-26-4"></span><span id="page-26-1"></span>**Päävalikko**

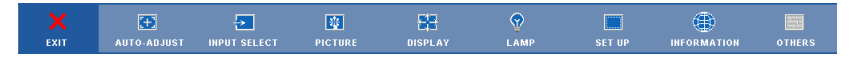

#### <span id="page-26-2"></span>**AUTO-ADJUST (AUTOMAATTINEN SÄÄTÖ)**

Automaattisella säädöllä projektorin **Frequency (Taajuus)** ja **Tracking (Seuranta)** määritellään automaattisesti PC-tilassa.

#### <span id="page-27-1"></span><span id="page-27-0"></span>**INPUT SELECT (TULON VALINTA)**

Valikossa Input Select (Tulon valinta) voit valita projektorin tulolähteen.

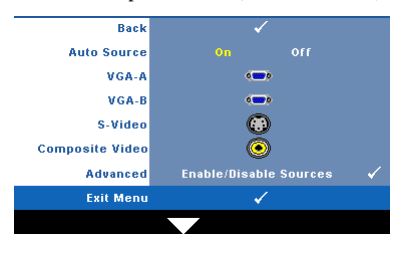

**AUTO SOURCE (AUTOMAATTINEN LÄHDE)—** Valitsemalla **Off (Pois)** (oletus) voit lukita nykyisen tulosignaalin. Jos **Auto Source (Automaattinen lähde)** on asetettu pois päältä valinnalla **Off (Pois)**, voit valita tulosignaalin manuaalisesti painamalla painiketta **Source (Lähde)**. Valitsemalla **On (Päällä)** projektori tunnistaa automaattisesti tulosignaalit. Jos painat

painiketta **Source (Lähde)** projektorin ollessa päällä, seuraava vapaa lähde etsitään automaattisesti.

**VGA-A—**Tunnista VGA-A-signaali painamalla .

**VGA-B—**Tunnista VGA-B-signaali painamalla .

**S-VIDEO—**Tunnista S-videosignaali painamalla .

**COMPOSITE VIDEO (KOMPOSIITTIVIDEO)—**Tunnista komposiittivideosignaali painamalla  $|\sqrt{ }|$ .

**ADVANCED (LISÄASETUKSET)—Painamalla voit aktivoida Input Select Advanced** (Tulovalinnan lisäasetukset) -valikon.

#### **INPUT SELECT ADVANCED (TULOVALINNAN LISÄASETUKSET)**

Tulovalinnan lisäasetukset -valikosta voit ottaa käyttöön tai pois käytöstä tulolähteitä.

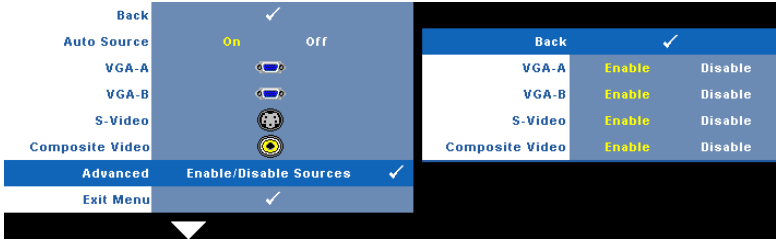

**VGA-A—**Voit ottaa VGA-A-tulon käyttöön painikkeilla  $\leq$  ja  $\geq$ 

**VGA-B—**Voit ottaa VGA-B-tulon käyttöön painikkeilla  $\overline{\lt}$  ja . **S-VIDEO—**Voit ottaa S-videotulon käyttöön painikkeilla *Q* ja *>* 

**COMPOSITE VIDEO (KOMPOSIITTIVIDEO)—**Voit ottaa komposiittivideotulon käyttöön painikkeilla  $\leq$  ja  $\geq$ .

**HUOMAUTUS:** Et voi ottaa nykyistä tulolähdettä pois käytöstä. Vähintään kahden tulolähteen on kerrallaan oltava käytössä.

#### <span id="page-28-2"></span><span id="page-28-0"></span>**PICTURE (KUVA, PC-tilassa)**

Voit valita projektorin näyttöasetukset **Picture (Kuva)** -valikossa. Kuvavalikossa voit vaihtaa seuraavia asetuksia:

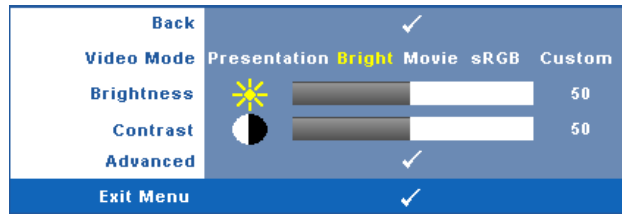

**VIDEO MODE (VIDEOTILA)—**Voit optimoida näyttötilan: **Presentation (Esitys)**, **Bright (Kirkas)**, **Movie (Elokuva)**, **sRGB** (tarjoaa tarkemman värientoiston) ja **Custom (Muokattu)** (omat asetuksesi).

**HUOMAUTUS:** Jos säädät asetuksia Brightness (Kirkkaus), Contrast (Kontrasti), Saturation (Kylläisyys), Sharpness (Terävyys), Tint (Sävy) tai Advanced (Lisäasetukset), projektori kytkeytyy automaattisesti tilaan Custom (Muokattu).

**BRIGHTNESS (KIRKKAUS)—Painikkeilla | √ ja | > voit säätää kuvan kirkkautta.** 

**CONTRAST (KONTRASTI)—**Painikkeilla | | ja | | voit säätää kuvan kontrastia.

**ADVANCED (LISÄASETUKSET)—Painamalla voit aktivoida Picture Advance (Kuvan lisäasetukset)** -valikon. Katso ["PICTURE ADVANCED \(KUVAN](#page-29-0)  [LISÄASETUKSET\)" sivulla 30.](#page-29-0)

#### <span id="page-28-3"></span><span id="page-28-1"></span>**PICTURE (KUVA, videotilassa)**

Voit valita projektorin näyttöasetukset **Picture (Kuva)** -valikossa. Kuvavalikossa voit vaihtaa seuraavia asetuksia:

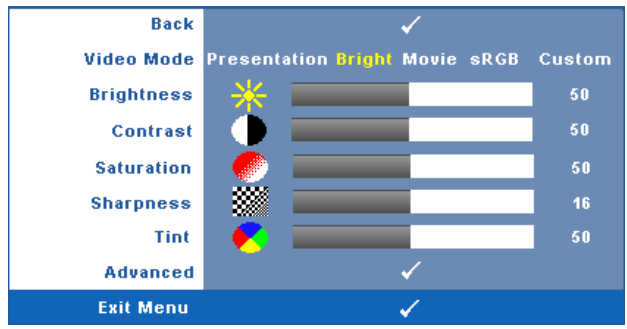

**VIDEO MODE (VIDEOTILA)—**Voit optimoida näyttötilan: **Presentation (Esitys)**, **Bright (Kirkas)**, **Movie (Elokuva)**, **sRGB** (tarjoaa tarkemman värientoiston) ja **Custom (Muokattu)** (omat asetuksesi).

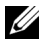

**HUOMAUTUS:** Jos säädät asetuksia Brightness (Kirkkaus), Contrast (Kontrasti), Saturation (Kylläisyys), Sharpness (Terävyys), Tint (Sävy) tai Advanced (Lisäasetukset), projektori kytkeytyy automaattisesti tilaan Custom (Muokattu).

**BRIGHTNESS (KIRKKAUS)—Painikkeilla <a>|</a> kuvan kirkkautta.** 

**CONTRAST (KONTRASTI)—Painikkeilla <a>|</a> ja <a>|> voit säätää kuvan kontrastia.** 

**SATURATION (VäRIKYLLÄISYYS)—**Voit säätää videolähdettä mustavalkoisesta täysin värikylläiseen kuvaan. Painamalla  $\leqslant$  voit vähentää kuvassa olevan värin määrää ja painamalla  $\triangleright$  voit lisätä kuvassa olevan värin määrää.

**SHARPNESS (TERÄVYYS)—Painamalla ≤** voit vähentää terävyyttä ja painamalla |>| voit lisätä terävyyttä.

**TINT (VÄRISÄVY)—Painamalla ≤** voit lisätä kuvassa olevan vihreän määrää ja painamalla  $\geq$  voit lisätä kuvassa olevan punaisen määrää (valittavissa vain NTSC-signaalille).

**ADVANCED (LISÄASETUKSET)—Painamalla voit aktivoida Picture Advance (Kuvan lisäasetukset)** -valikon. Katso [PICTURE ADVANCED \(KUVAN](#page-29-0)  [LISÄASETUKSET\)](#page-29-0) seuraavasta.

**HUOMAUTUS:** Saturation (Kylläisyys), Sharpness (Terävyys) ja Tint (Sävy) ovat käytettävissä vain kun tulolähde on komposiitti tai S-video.

#### <span id="page-29-0"></span>**PICTURE ADVANCED (KUVAN LISÄASETUKSET)**

Voit säätää projektorin näyttöasetuksia Picture Advanced (Kuvan lisäasetukset) valikossa. Kuvan lisäasetusvalikossa voit vaihtaa seuraavia asetuksia:

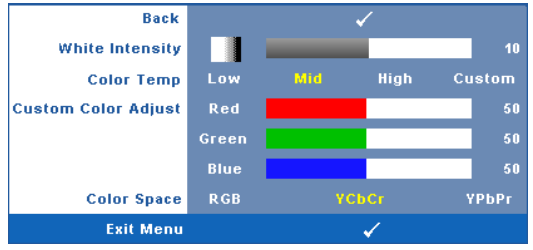

**WHITE INTENSITY (VALKOISUUS)—Painikkeilla < ja >voit säätää kuvan** valkoisuutta.

**COLOR TEMP (VÄRILÄMPÖTILA)—**Voit säätää värilämpötilaa. Värilämpötila on kylmempi korkeilla värilämpötilan asetuksilla ja lämpimämpi matalilla asetuksilla. Kun käyttäjä säätää värejä **Color Adjust (Värisäätö)** -valikossa, projektori muuttaa tilaksi valinnan Custom (Muokattu). Arvot tallennetaan Custom (Muokattu) tilaan.

**CUSTOM COLOR ADJUST (MUOKATTU VÄRISÄÄTÖ)—**Voit manuaalisesti säätää värejä punainen, vihreä ja sininen.

**COLOR SPACE (VÄRITILA)—**Voit valita väriavaruuden vaihtoehdoista: RGB, YCbCr ja YPbPr.

#### **DISPLAY (NÄYTTÖ, PC-tilassa)**

Voit valita projektorin näyttöasetukset **Display (Näyttö)** -valikossa. Kuvavalikossa voit vaihtaa seuraavia asetuksia:

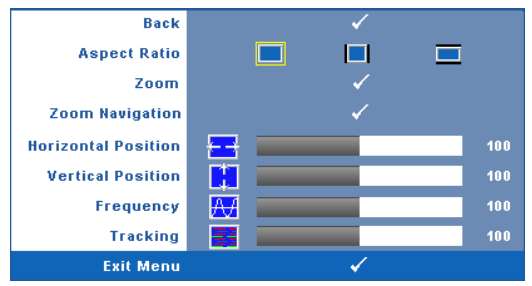

**ASPECT RATIO (KUVASUHDE)—**Voit valita kuvasuhteen sen mukaan, miten haluat kuvan näkyvän.

- Original (Alkuperäinen)— Kuvasuhde valitaan tulolähteen kuvasuhteen mukaisesti.
- $\mid$  4:3 Tulolähteen kuva sovitetaan näyttöön ja kuva projisoidaan kuvasuhteessa 4:3:een.
- Wide (Laaja) Tulolähteen kuva sovitetaan näytön leveyteen ja kuva projisoidaan laajakuvana.

**Zoom—**Painamalla voit aktivoida **Zoom**-valikon.

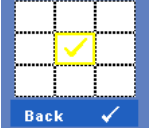

Valitse zoomattava alue ja näytä zoom painamalla  $\vee$ 1.

 $z<sub>nom</sub>$  $\circ$ 

Säädä kuvan skaalaa painamalla  $\leq$  tai  $\geq$  ja näytä painamalla  $\sqrt{ }$ .

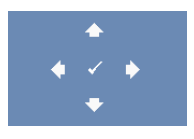

**ZOOM NAVIGATION (ZOOMAUSKOHDAN VAIHTAMINEN)—**Painamalla voit aktivoida **Zoom Navigation (Zoomauskohdan vaihtaminen)** -valikon.

Vaihda projisoidun kuvan zoomattavaa kohtaa painikkeilla  $\leqslant$  $>$   $\sim$   $\sim$   $\sim$   $\sim$ 

**HORIZONTAL POSITION (VAAKASIJAINTI)—Siirrä kuvaa vasemmalle painikkeella < ja** oikealle painikkeella  $\geq$ .

**VERTICAL POSITION (PYSTYSIJAINTI)—Siirrä kuvaa alas painikkeella <b>√** ja ylös painikkeella  $\Box$ .

**FREQUENCY (TAAJUUS)—**Voit vaihtaa näytön kellotaajuuden tietokoneen näytönohjaimen mukaiseksi. Jos näytössä on välkkyvä vaaka-aalto, voit minimoida sen **Frequency (Taajuus)** -asetuksen avulla. Tämä on karkea säätö.

**TRACKING (SEURANTA)—**Synkronoi näytön signaalin ja näytönohjaimen vaiheet. Jos kuva ei ole vakaa tai se välkkyy, voit korjata kuvan **Tracking (seuranta)** -asetuksen avulla. Tämä on hienosäätöä.

#### **DISPLAY (NÄYTTÖ, videotilassa)**

Voit valita projektorin näyttöasetukset **Display (Näyttö)** -valikossa. Kuvavalikossa voit vaihtaa seuraavia asetuksia:

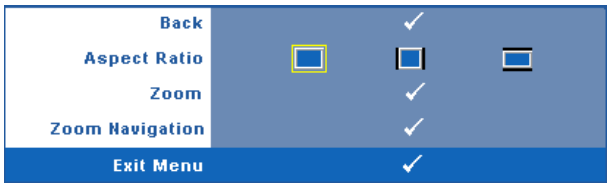

**ASPECT RATIO (KUVASUHDE)—**Voit valita kuvasuhteen sen mukaan, miten haluat kuvan näkyvän.

- Original (Alkuperäinen)— Kuvasuhde valitaan tulolähteen kuvasuhteen mukaisesti.
- $\mid$  4:3 Tulolähteen kuva sovitetaan näyttöön ja kuva projisoidaan kuvasuhteessa 4:3:een.
- Wide (Laaja) Tulolähteen kuva sovitetaan näytön leveyteen ja kuva projisoidaan laajakuvana.

**Zoom**—Painamalla voit aktivoida **Zoom**-valikon.

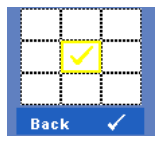

Valitse zoomattava alue ja näytä zoom painamalla . Säädä kuvan skaalaa painamalla $\leq$ tai  $\geq$ ja näytä painamalla  $\sqrt{ }$ .

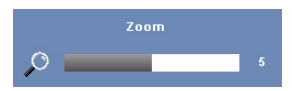

Säädä kuvan skaalaa painamalla  $\leq$  tai  $\geq$  ja näytä painamalla  $\sqrt{ }$ .

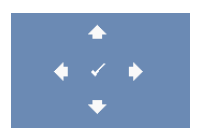

**ZOOM NAVIGATION (ZOOMAUSKOHDAN VAIHTAMINEN)—**Painamalla voit aktivoida **Zoom Navigation (Zoomauskohdan vaihtaminen)** -valikon.

Vaihda projisoidun kuvan zoomattavaa kohtaa painikkeilla  $\boxed{\leq}$ 

#### <span id="page-33-2"></span><span id="page-33-0"></span>**LAMP (LAMPPU)**

Voit valita projektorin näyttöasetukset **Lamp (Lamppu)** -valikossa. Lamppuvalikossa voit vaihtaa seuraavia asetuksia:

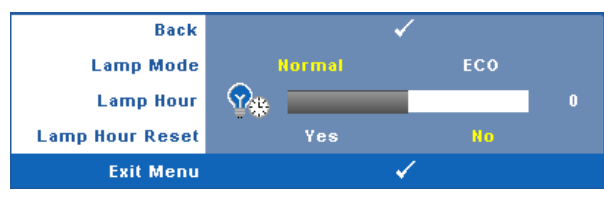

**LAMP MODE (LAMPPUTILA)—**Voit valita tilaksi Normal (Tavallinen) tai ECO (Virransäästö).

Tavallinen tila toimii täydellä teholla. Säästötila käyttää vähemmän virtaa, mikä saattaa lisätä lampun käyttöikää, hiljentää projektorin käyttöääntä ja himmentää kuvaa.

**LAMP HOUR (LAMPUN TUNNIT)—**Näyttää käyttötunnit viimeisimmän lampun ajastimen nollaamisen jälkeen.

**LAMP HOUR RESET (NOLLAA LAMPPUTUNNIT)—**Voit nollata lampun ajastimen valitsemalla **Yes (Kyllä)**.

#### <span id="page-33-3"></span><span id="page-33-1"></span>**SET UP (ASETUKSET)**

Asetusvalikosta voit muuttaa asetuksia Language (Kieli), Projector Mode (Projektoritila), Keystone (Trapetsikorjaus), High Altitude (Suuri korkeus), ja Standby VGA Output (Valmius VGA-lähtö).

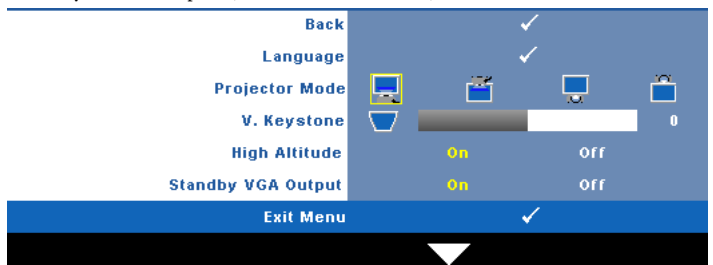

**LANGUAGE (KIELI)—Valitse näyttövalikon kieli. Painamalla voit aktivoida Language (Kieli)** -valikon.

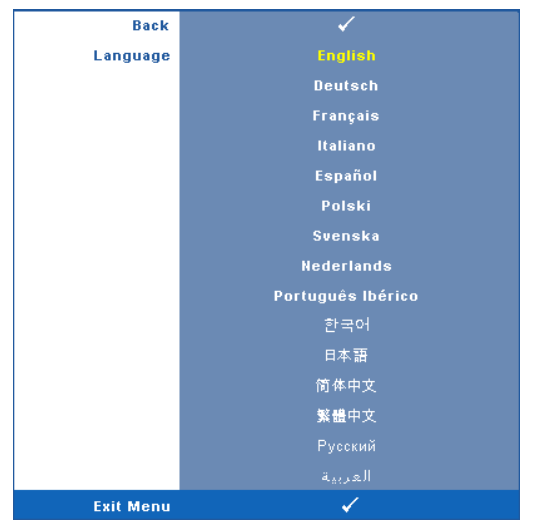

**PROJECTOR MODE (PROJEKTORITILA)—Voit valita projektoritilan projektorin asennon** mukaan.

- Front Projection-Desktop (Etuprojektio) -- Tämä on oletusasetus.
- **Front Projection-Ceiling Mount (Kattoripusteinen etuprojektio)** Projektori kääntää kuvan ylösalaisin, jolloin kuvaa voi käyttää katosta ripustetussa projektorissa.
- Rear Projection-Desktop (Kattoripusteinen takaprojektio) Projektori kääntää kuvan niin, että sitä voi käyttää läpikuultavan ruudun takaa.
- Rear Projection-Ceiling Mount (kattoripusteinen takaprojektio) Projektori kääntää kuvan ylösalaiseksi peilikuvaksi. Tällöin katosta ripustettavaa projektoria voidaan käyttää läpinäkuultavan ruudun takaa.

**V. KEYSTONE (TRAPETSIKORJAUS PYSTYSUUNNASSA)—**Voit korjata manuaalisesti projektorin kallistuksen aiheuttamaa kuvan vääristymää.

**HIGH ALTITUDE (SUURI KORKEUS)—**Valitse On (Päälle) suuren korkeuden tilan kääntämiseksi päälle. Käyttää tuulettimia täydellä nopeudella jatkuvasti, jotta projektorin annetaan jäähtyä oikeassa suuressa korkeudessa.

**STANDBY VGA OUTPUT (VALMIUS VGA-LÄHTÖ)—**Valitse On (Päälle) tai Off (Pois) VGAlähtötoiminto projektorin valmiustilassa. Oletus on Off (Pois).

#### <span id="page-35-0"></span>**INFORMATION (TIEDOT)**

Tietovalikossa näkyy projektorin nykyiset asetukset.

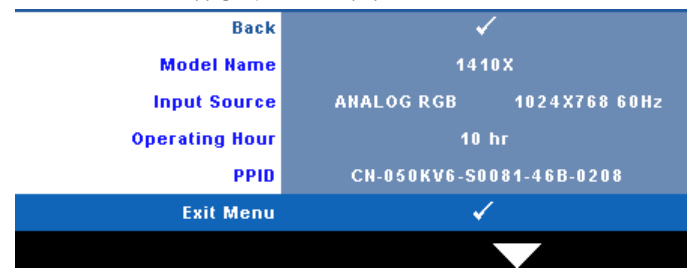

#### <span id="page-35-4"></span><span id="page-35-1"></span>**OTHERS (MUUT)**

Muut-valikossa voit muuttaa asetuksia Menu (Valikko), Audio (Ääni), Power (Virta) ja Security (Turvallisuus). Voit myös suorittaa toiminnot Test Pattern (Testikuvio) ja Factory Reset (Asetusten nollaus).

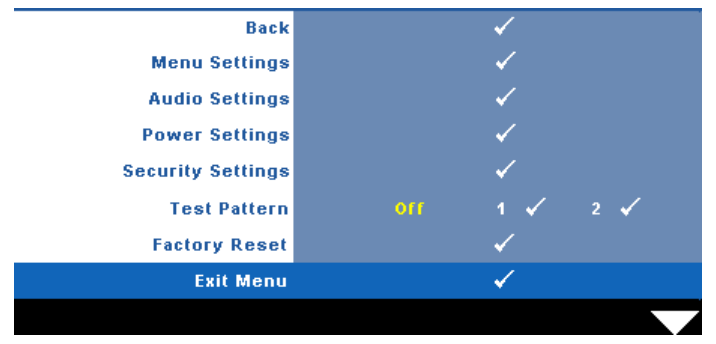

<span id="page-35-3"></span>**MENU SETTINGS (VALIKKOASETUKSET)—**Valitse ja aktivoi valikkoasetukset painamalla  $\sqrt{ }$ . Valikkoasetukset koostuvat seuraavista vaihtoehdoista:

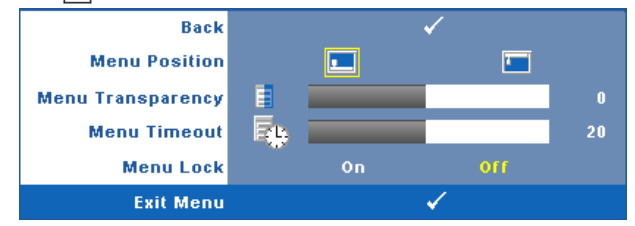

<span id="page-35-2"></span>**MENU POSITION (VALIKON SIJAINTI)—**Voit muuttaa näyttövalikon sijaintia ruudulla.

<span id="page-36-4"></span>**MENU TRANSPARENCY (VALIKON LÄPINÄKYVYYS)—**Valitse näyttövalikon taustan läpinäkyvyysaste.

<span id="page-36-3"></span>**MENU TIMEOUT (VALIKON AIKASAMMUTUS)—**Voit säätää näyttövalikon aikasammutuksen viivettä. Oletuksena on, että näyttövalikko sammuu 20 sekunnin jälkeen, jos mitään näppäintä ei paineta.

<span id="page-36-0"></span>**MENU LOCK (VALIKKOLUKKO)—**Valitse **On (Päällä)**, jos haluat ottaa näyttövalikon piilottavan valikkolukon käyttöön. Valitsemalla **OFF (Pois)** voit kytkeä valikkolukon pois päältä. Jos haluat kytkeä valikkolukkotoiminnon pois päältä ja näyttövalikon poistuvan näytöstä, paina ohjauspaneelin painiketta **Menu (Valikko)** 15 sekuntia ja kytke toiminto sitten pois päältä.

<span id="page-36-2"></span>**AUDIO SETTINGS (AUDIOASETUKSET)—**Valitse ja muuta audioasetuksia painamalla  $\sqrt{ }$ . Audioasetukset koostuvat seuraavista vaihtoehdoista:

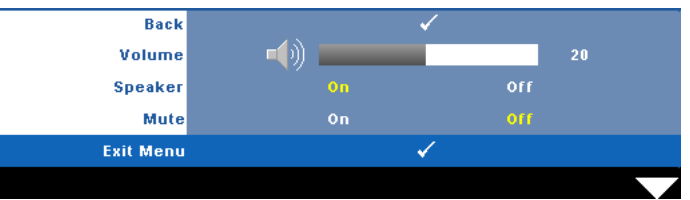

<span id="page-36-1"></span>**VOLUME (ÄÄNENVOIMAKKUUS)**—Painamalla <a>Voit vähentää

<span id="page-36-8"></span>äänenvoimakkuutta ja painamalla  $\triangleright$  voit lisätä äänenvoimakkuutta. **SPEAKER (KAIUTIN)—**Kytke kaiutin päälle valitsemalla **On (Päällä)**. Ota kaiutin pois käytöstä valitsemalla **Off (Pois päältä)**.

<span id="page-36-5"></span>**MUTE (MYKISTYS)—**Voit mykistää audiotulon ja audiolähdön äänet.

<span id="page-36-7"></span>**POWER SETTINGS (VIRTA-ASETUKSET)—**Valitse ja aktivoi virta-asetukset painamalla  $\mathbb{W}$ . Virta-asetukset koostuvat seuraavista vaihtoehdoista:

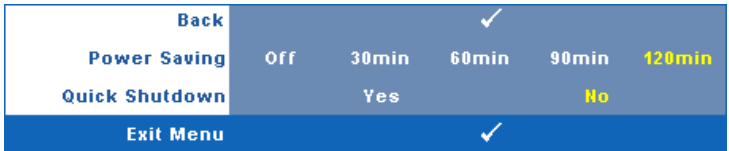

<span id="page-36-6"></span>**POWER SAVING (VIRRANSÄÄSTÖ)—**Ota virransäästötila pois käytöstä valitsemalla **Off (Pois päältä)**. Oletuksena projektori siirtyy

virransäästötilaan kun sitä ei ole käytetty 120 minuuttiin. Ruutuun tulee varoitusviesti, joka näyttää 60 sekunnin laskurin ennen virransäästötilaan kytkeytymistä. Jos sen aikana painaa mitä tahansa painiketta, käyttö jatkuu normaalitilassa.

Voit myös muuttaa virransäästötilaan siirtymisen viivettä. Viive on se aika, jonka haluat projektorin odottavan ilman tulosignaalia. Virransäästön viive voi olla 30, 60, 90 tai 120 minuuttia.

Jos projektori ei havaitse tulosignaalia viiveen aikana, projektorin lamppu sammuu ja projektori siirtyy virransäästötilaan. Jos projektori havaitsee tulosignaalin viiveen aikana, projektori käynnistyy automaattisesti. Jos projektori ei havaitse tulosignaalia kahden tunnin sisällä virransäästötilaan siirtymisestä, projektori kytkeytyy pois päältä automaattisesti. Kytke projektorin virta päälle virtapainikkeella.

<span id="page-37-1"></span>**QUICK SHUTDOWN (NOPEA SAMMUTUS)—**Valinnalla **Yes (Kyllä)** projektorin virta sammuu yhdellä **virta**painikkeen painalluksella. Tällä toiminnolla projektorin virta sammuu nopeasti ja tuulettimet pyörivät nopeasti. Nopean sammutuksen aikana käyntiääni saattaa olla hiukan kovempi.

**HUOMAUTUS:** Ennen projektorin käynnistämistä uudelleen odota 60 sekuntia, jotta laitteen sisälämpötila tasaantuu. Projektori käynnistyy hitaammin, jos yrität kytkeä sen heti päälle. Sen tuulettimet pyörivät täydellä nopeudella noin 30 sekuntia, jotta sisäinen lämpötila tasautuu.

<span id="page-37-2"></span>**SECURITY SETTINGS (TURVA-ASETUKSET)—**Valitse ja aktivoi turva-asetukset painamalla  $\boxed{\smash[b]{\sim}}$ . Turva-asetusvalikosta voit ottaa käyttöön ja asettaa salasanasuojauksen.

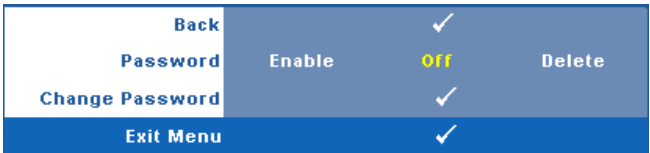

<span id="page-37-0"></span>**PASSWORD (SALASANA)—**Kun Password Protect (Salasanasuojaus) on käytössä, salasanasuojausruutu pyytää salasanaa, kun virta on kytkettynä ja projektori kytketään päälle. Oletusarvoisesti toiminto ei ole käytössä. Voit ottaa toiminnon käyttöön valitsemalla **Enabled (Käytössä)**. Jos salasana on asetettu aiemmin, anna ensin salasana ja valitse toiminto. Tämä salasanasuojausominaisuus aktivoidaan, kun käynnistät projektorin seuraavan kerran. Jos otat tämän ominaisuuden käyttöön, sinulta kysytään projektorin salasanaa, kun kytket projektorin päälle.

1 Ensimmäisen kerran salasanasyöttöpyyntö:

**a** Mene Others (Muut) -valikkoon, paina  $\sqrt{ }$  ja valitse sitten **Password (Salasana)**, jotta salasana-asetus kytkeytyy **käyttöön (Enable)**.

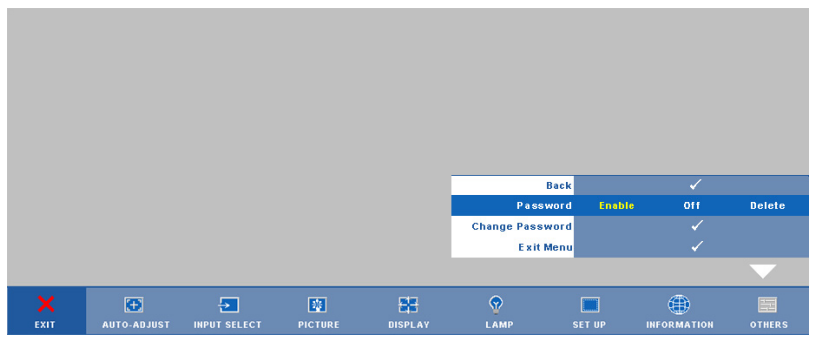

**b** Salasanatoiminnon kytkeminen tuo esiin merkkiruudun. Syötä 4 numeroinen luku ruudulta ja paina  $\blacksquare$ .

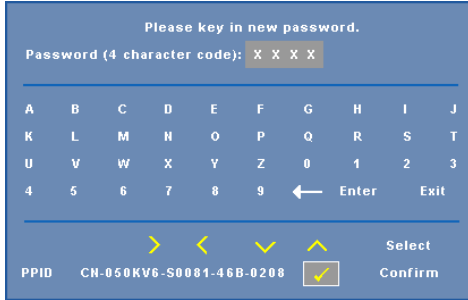

- **c** Vahvista syöttämällä salasana uudelleen.
- **d** Jos salasanan vahventaminen onnistuu, voit jatkaa projektorin toimintojen käyttöä.
- 2 Jos syötät väärän salasanan, saat vielä kaksi yritystä. Kolmen virheellisen yrityksen jälkeen projektori sammuu automaattisesti.

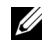

**HUOMAUTUS:** Jos unohdat salasanasi, ota yhteyttä DELL™ jälleenmyyjääsi tai valtuutettuun huoltoon.

- 3 Voit ottaa salasanatoiminnon pois käytöstä valitsemalla **Off (Pois)**.
- 4 Voit poistaa salasanan valitsemalla **Delete (Poista)**.

**CHANGE PASSWORD (SALASANAN MUUTTAMINEN)—**Syötä alkuperäinen salasana,

kirjoita uusi salasana ja vahvista uusi salasana.

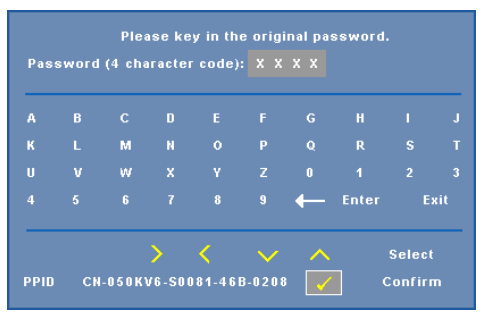

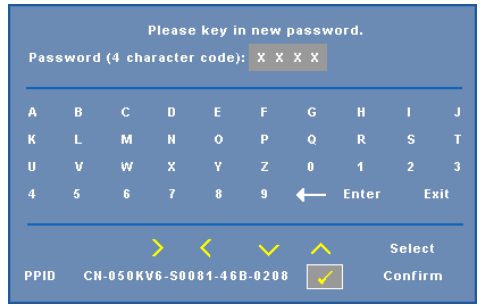

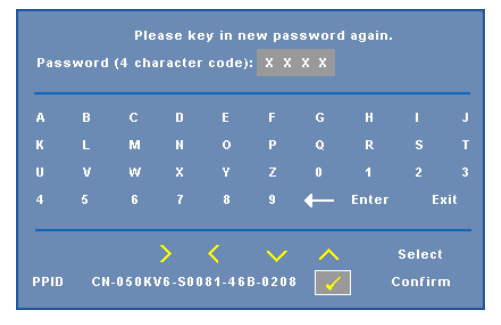

<span id="page-39-0"></span>**TEST PATTERN (TESTIKUVIO)—**Testikuviota käytetään tarkennuksen ja tarkkuuden testaamiseen.

**Test Pattern (Testikuvio)** voidaan ottaa käyttöön tai pois käytöstä valitsemalla **Off (Pois), 1** tai **2**. **Test Pattern 1 (Testikuvio 1)** voidaan tuoda näkymiin myös painamalla pohjassa yhtä aikaa |≣|- ja |>| -painikkeita ohjauspaneelissa on 2 sekunnin ajan. Test Pattern 2 (Testikuvio 2) voidaan tuoda näkymiin myös painamalla pohjassa yhtä aikaa  $\boxed{\blacksquare}$ - ja  $\boxed{\ltimes}$ -painikkeita ohjauspaneelissa on 2 sekunnin ajan.

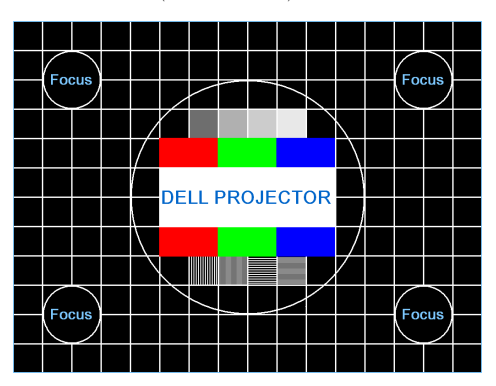

Test Pattern 1 (Testikuvio 2):

Test Pattern 2 (Testikuvio 2):

| <b>Test Pattern</b>           |                                 |  |  |  |  |
|-------------------------------|---------------------------------|--|--|--|--|
|                               | Red Green Blue Gray White Black |  |  |  |  |
| Press $\checkmark$ to display |                                 |  |  |  |  |
| <b>Exit Menu</b>              |                                 |  |  |  |  |

<span id="page-40-0"></span>**FACTORY RESET (TEHDASASETUSTEN PALAUTUS)—Valitse ja paina**  $\mathbb{V}_1$ **, jos haluat** nollata kaikki asetukset tehdasasetuksiin. Seuraava varoitusviesti tulee näkyviin.

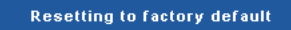

Palauttaa sekä tietokonelähteen että videolähteen asetukset.

# <span id="page-41-2"></span>**4**

# <span id="page-41-1"></span><span id="page-41-0"></span>**Projektorin vianmääritys**

<span id="page-41-3"></span>Jos sinulla on ongelmia projektorisi kanssa, katso seuraavat vianmääritysohjeet. Jos ongelma ei selviä, ota yhteyttä Delliin™ (Katso Yhteydenotto Delliin™ sivulta [sivu 53](#page-52-1)).

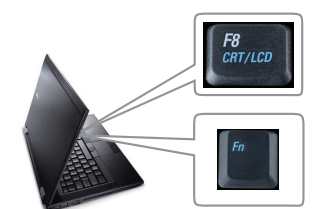

#### **Ongelma Mahdollinen ratkaisu**

- Ruudulle ei tule kuvaa Varmista, että linssin suojus on otettu pois ja että projektori on päällä.
	- Varmista, että näyttövalikosta on asetettu oikea TULOVALINTA.
	- Varmista, että ulkoinen grafiikkaportti on toiminnassa. Jos käytät Dellin™ kannettavaa tietokonetta, paina  $\sqrt{F_m}$   $\sqrt{F_m}$  (Fn+F8). Jos kyse on muusta tietokoneesta, katso tietoja sen ohjekirjasta. Tietokoneen lähtösignaali ei noudata teollisuuden standardeja. Jos näin tapahtuu, päivitä tietokoneen video-ohjain. Dell-tietokoneen kohdalla **katso support.dell.com**.
	- Varmista, että kaikki kaapelit on kytketty hyvin. Katso ["Projektorin kytkeminen" sivulla](#page-8-1)  [9.](#page-8-1)
	- Varmista, että liittimien nastat eivät ole vääntyneet tai katkenneet.
	- Varmista, että lamppu on asennettu hyvin (katso ["Lampun vaihtaminen" sivulla 47](#page-46-0)).
	- Käytä **Others (Muut)** -valikon **Test Pattern (Testikuvio)** -valintaa. Varmista, että testikuvion värit ovat oikein.

Puuttuva tulolähde. Tiettyyn tulolähteeseen ei voi vaihtaa. Varmista kohdasta Advanced Enable/Disable Sources (Lähteiden käytön lisävalinnat), että kyseisen tulolähteen asetuksena on Enable (Käytössä).

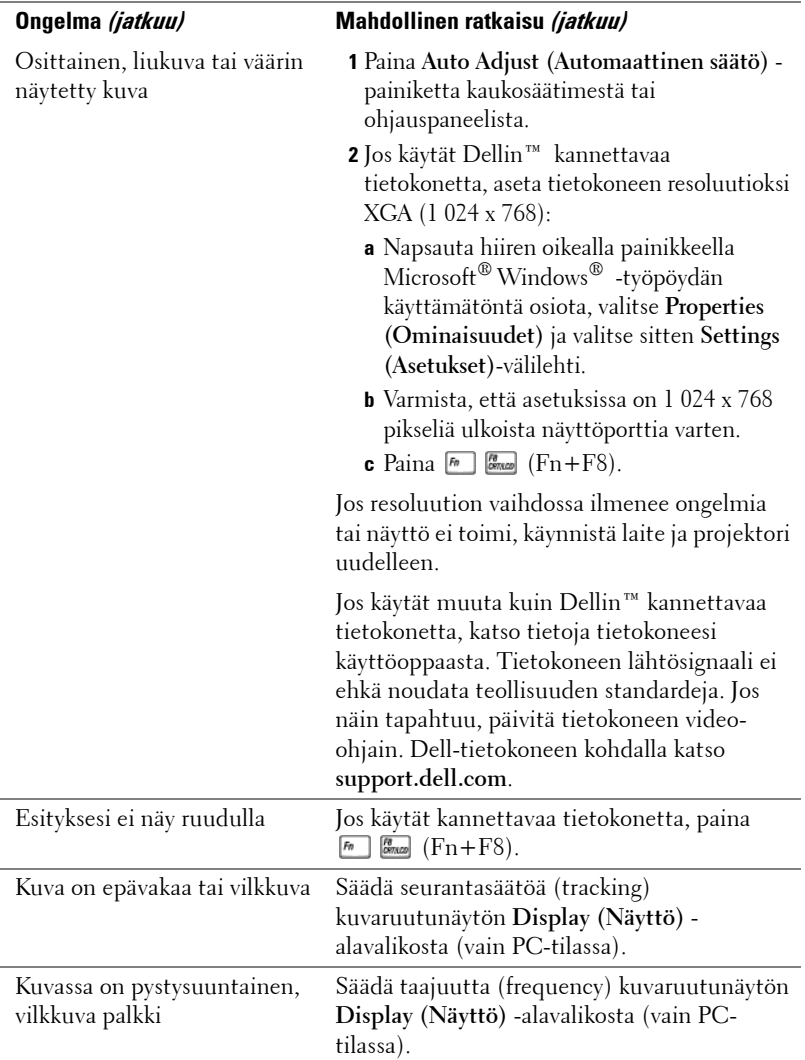

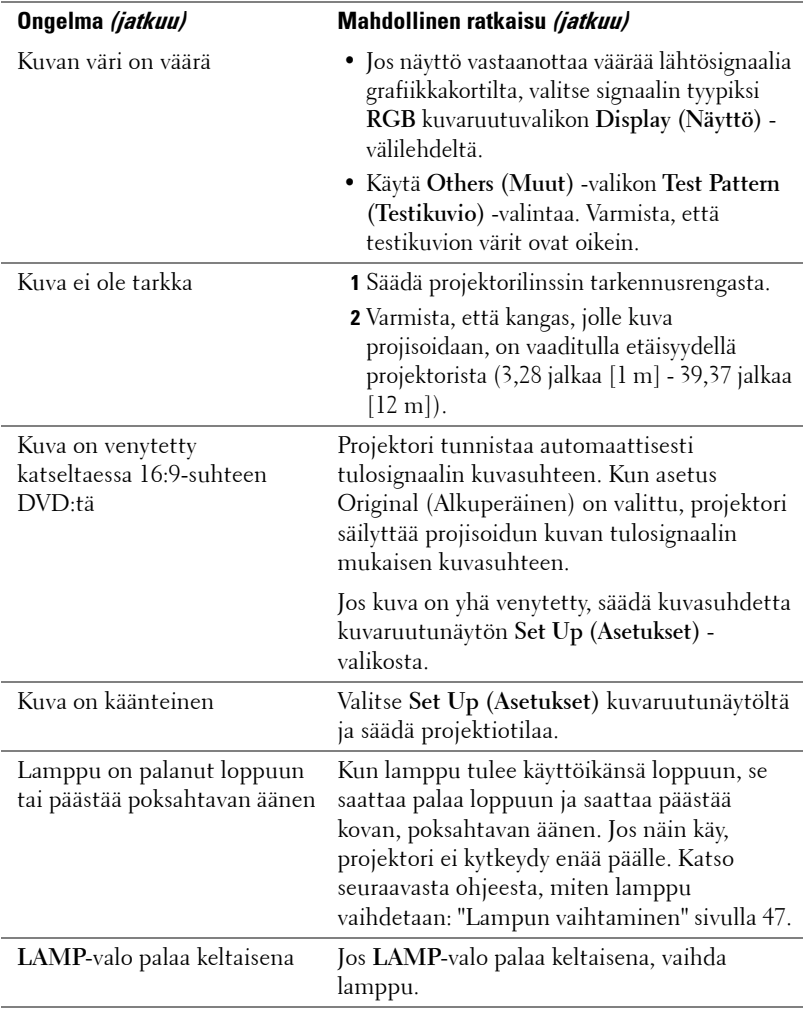

<span id="page-44-0"></span>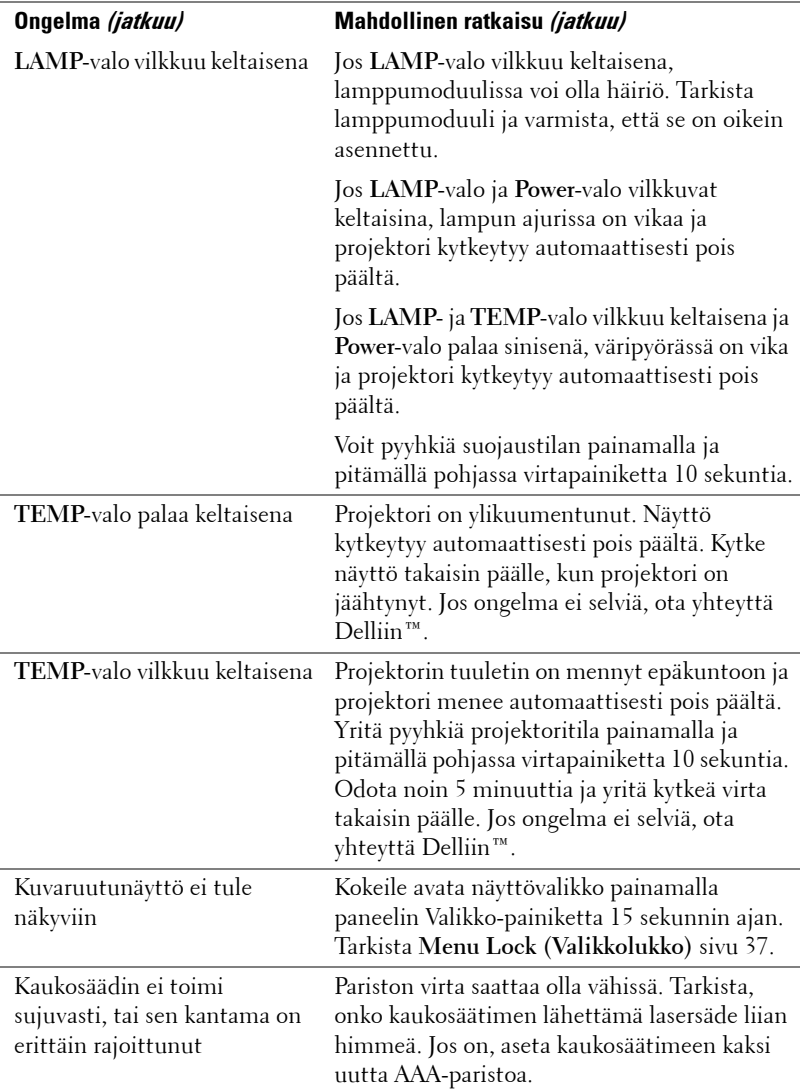

### <span id="page-45-1"></span><span id="page-45-0"></span>**Merkkivalot**

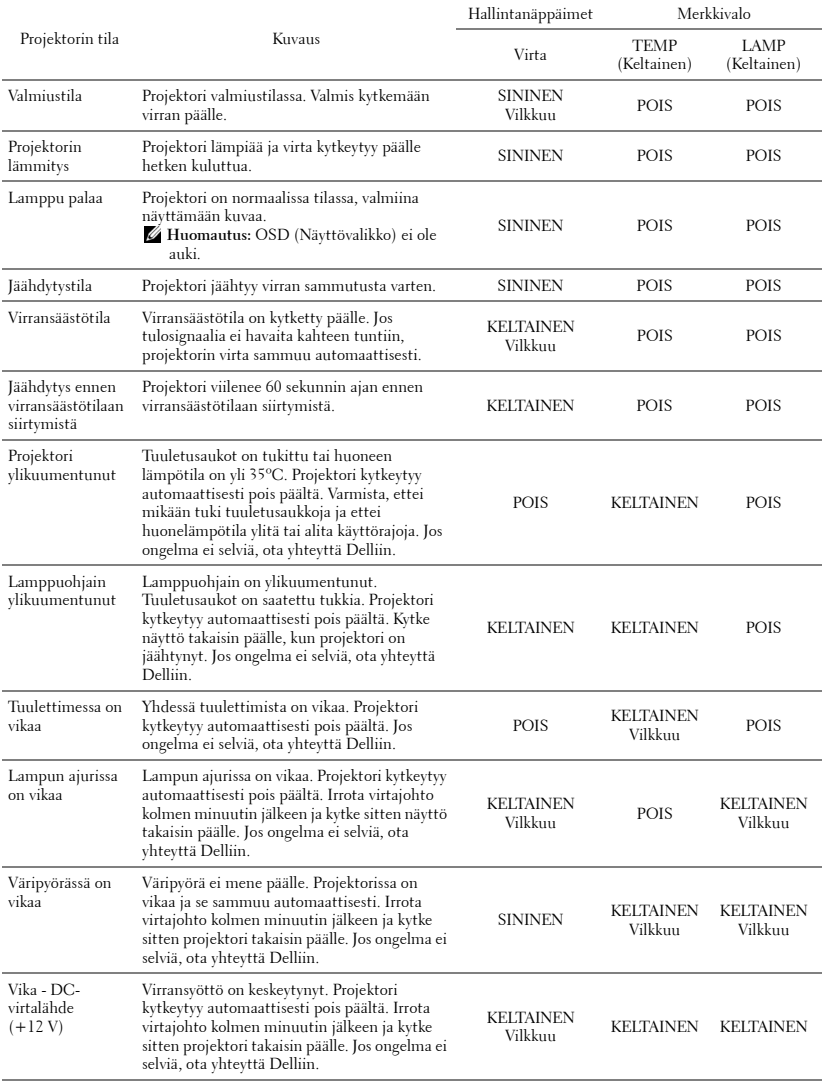

## <span id="page-46-1"></span><span id="page-46-0"></span>**Lampun vaihtaminen**

#### **VAROITUS: Ennen kuin teet tässä osiossa kuvattuja toimenpiteitä, seuraa sivulla [sivu 7](#page-6-1) olevia turvallisuusohjeita.**

Vaihda lamppu uuteen, kun ruutuun tulee teksti **"Lamp is approaching the end of its useful life in the operation. Replacement suggested! www.dell.com/lamps (lamppu lähestyy sen täyden toimintakunnon loppua. Suosittelemme sen vaihtamista. www.dell.com/lamps)"**. Jos ongelma jatkuu lampun vaihtamisen jälkeen, ota yhteyttä Delliin™. Lisätietoja on osiossa Yhteydenotto Delliin[™sivulla 53](#page-52-1).

#### **VAROITUS:**

- <span id="page-46-2"></span>• **Käytä alkuperäisiä lamppuja, jotta projektori voi toimia turvallisesti ja ihanteellisesti.**
- **Lamppu tulee käytössä erittäin kuumaksi. Älä yritä vaihtaa lamppua uuteen ennen kuin projektorin on annettu jäähtyä ainakin 30 minuuttia.**
- **Älä koske lamppuun tai lampun lasiin missään vaiheessa. Projektorin lamput ovat hyvin hauraita ja saattavat pirstoutua kosketuksesta. Lasinsirut ovat teräviä ja saattavat aiheuttaa vammoja.**
- **Jos lamppu pirstoutuu, poista kaikki lasinsirut projektorista ja hävitä tai kierrätä lamppu valtion, paikallisten tai liittovaltion lakien mukaisesti. Lisätietoja saat osoitteesta www.dell.com/hg.**
- **1** Kytke projektori pois päältä ja irrota virtajohto.
- **2** Anna projektorin jäähtyä vähintään 30 minuuttia.
- **3** Irrota molemmat ruuvit, jotka kiinnittävät lampun suojuksen, ja irrota suojus.
- **4** Irrota molemmat ruuvit, jotka kiinnittävät lampun.
- **5** Vedä lamppu ulos sen metallikahvasta.

*<u><b>Z* HUOMAUTUS: Dell™ saattaa vaatia,</u> että takuuvaihdetut lamput palautetaan Dellille™. Muussa tapauksessa ota yhteys paikalliseen jätteenhävityslaitokseen lähintä sijoituspaikkaa varten.

- **6** Pane uusi lamppu paikalleen.
- **7** Kiristä molemmat ruuvit, jotka kiinnittävät lampun.
- **8** Pane lampun suojus takaisin paikalleen ja kiristä molemmat ruuvit.

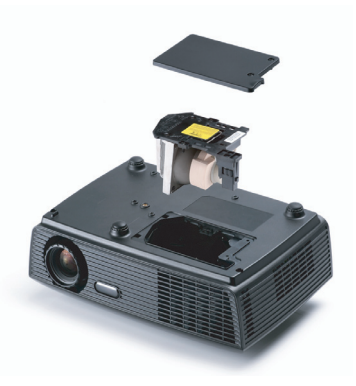

**9** Nollaa lampun käyttöaika valitsemalla **Lamp Reset (Lampun nollaus)** kuvaruutunäytön **Lamp (Lamppu)** -valikosta kohta Yes (Kyllä). Katso Lamppuvalikko sivulta [sivu 34.](#page-33-2) Kun uusi lamppumoduuli on vaihdettu, projektori tunnistaa sen automaattisesti ja nollaa lampun tunnit.

**VAROITUS: Lampun hävittäminen (koskee vain Yhdysvaltoja) TÄMÄN TUOTTEEN SISÄLLÄ OLEVA LAMPPU TAI LAMPUT SISÄLTÄVÄT ELOHOPEAA, JA NE TÄYTYY KIERRÄTTÄÄ TAI HÄVITTÄÄ PAIKALLISTEN SÄÄDÖSTEN TAI LAKIEN MUKAAN. LISÄTIETOJA SAAT OSOITTEESTA WWW.DELL.COM/HG TAI OTTAMALLA YHTEYTTÄ ELECTRONIC INDUSTRIES ALLIANCEEN OSOITTEESSA WWW.EIAE.ORG. LAMPPUKOHTAISIA TIETOJA SAAT OSOITTEESTA WWW.LAMPRECYCLE.ORG.**

# **5**

## <span id="page-48-0"></span>**Tekniset tiedot**

<span id="page-48-16"></span><span id="page-48-15"></span><span id="page-48-14"></span><span id="page-48-13"></span><span id="page-48-12"></span><span id="page-48-11"></span><span id="page-48-10"></span><span id="page-48-9"></span><span id="page-48-8"></span><span id="page-48-7"></span><span id="page-48-6"></span><span id="page-48-5"></span><span id="page-48-4"></span><span id="page-48-3"></span><span id="page-48-2"></span><span id="page-48-1"></span>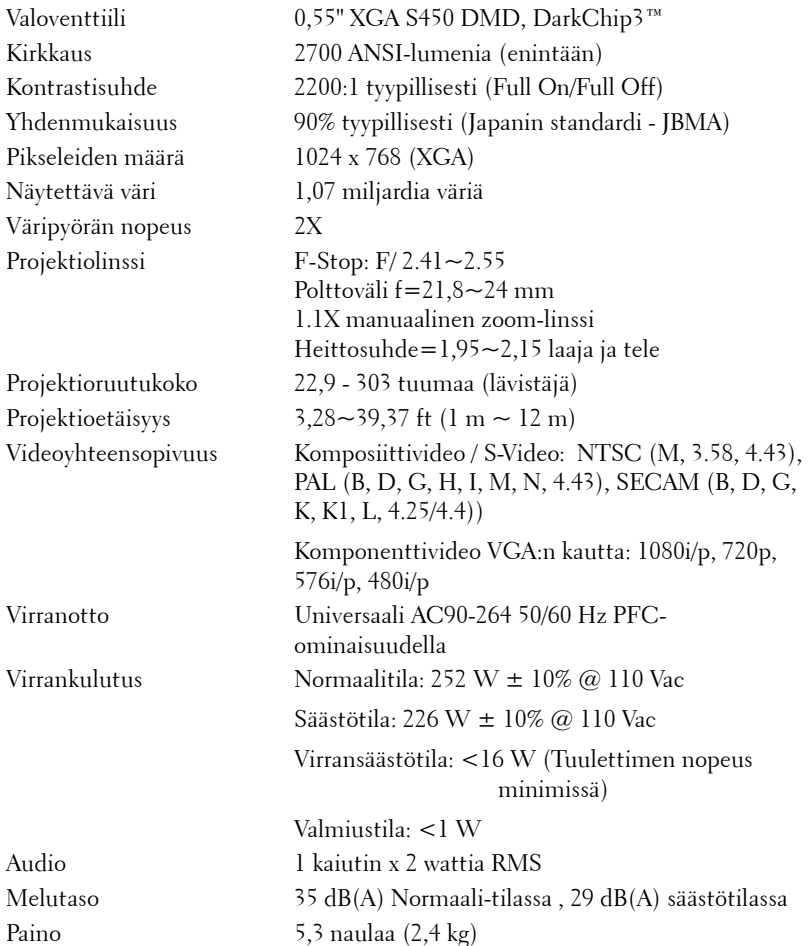

<span id="page-49-2"></span>Mitat (L x K x S) 11,26 x 3,54 x 7,56 tuumaa (286 x 90 x 192 cm)

<span id="page-49-1"></span><span id="page-49-0"></span>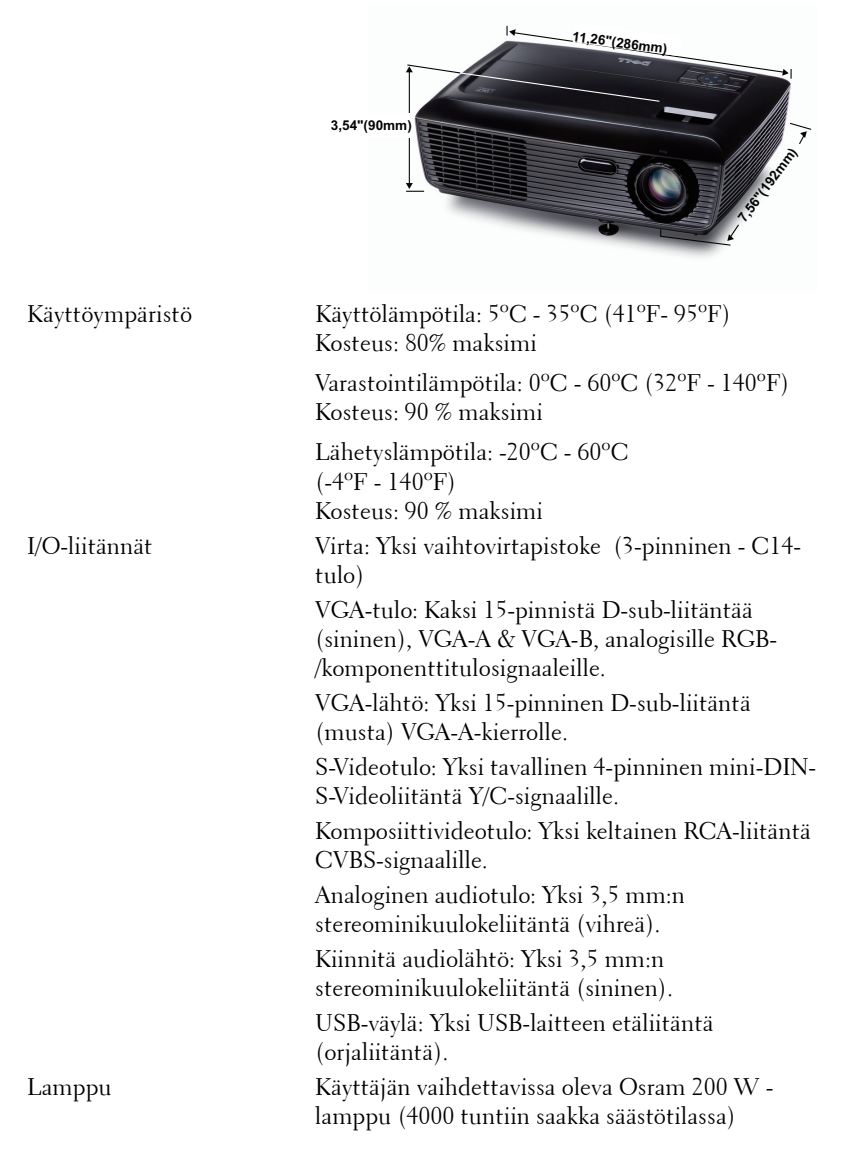

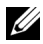

**HUOMAUTUS:** Minkä tahansa projektorin lampun käyttöikä on vain himmenemisen mitta, eikä se määritä milloin lamppu menee epäkuntoon ja lakkaa toimimasta. Lampun käyttöiäksi määritetään aika, jonka kuluessa yli 50 prosenttia lampun koekappaleista on himmentynyt noin 50 prosentin verran lampun määritetystä lumen-arvosta. Lampun kestoikää ei ole taattu millään. Projektorin lampun todelliseen käyttöikään vaikuttavat käyttöolosuhteet ja käyttötavat. Jos projektoria käytetään rasittavissa olosuhteissa, mukaan lukien pölyiset ympäristöt, korkeat lämpötilat, usean tunnin päivittäinen käyttö ja äkilliset virransammumiset, lampun käyttöikä voi lyhentyä tai lamppuun voi tulla vika.

#### **Yhteensopivuustilat (analoginen/digitaalinen)**

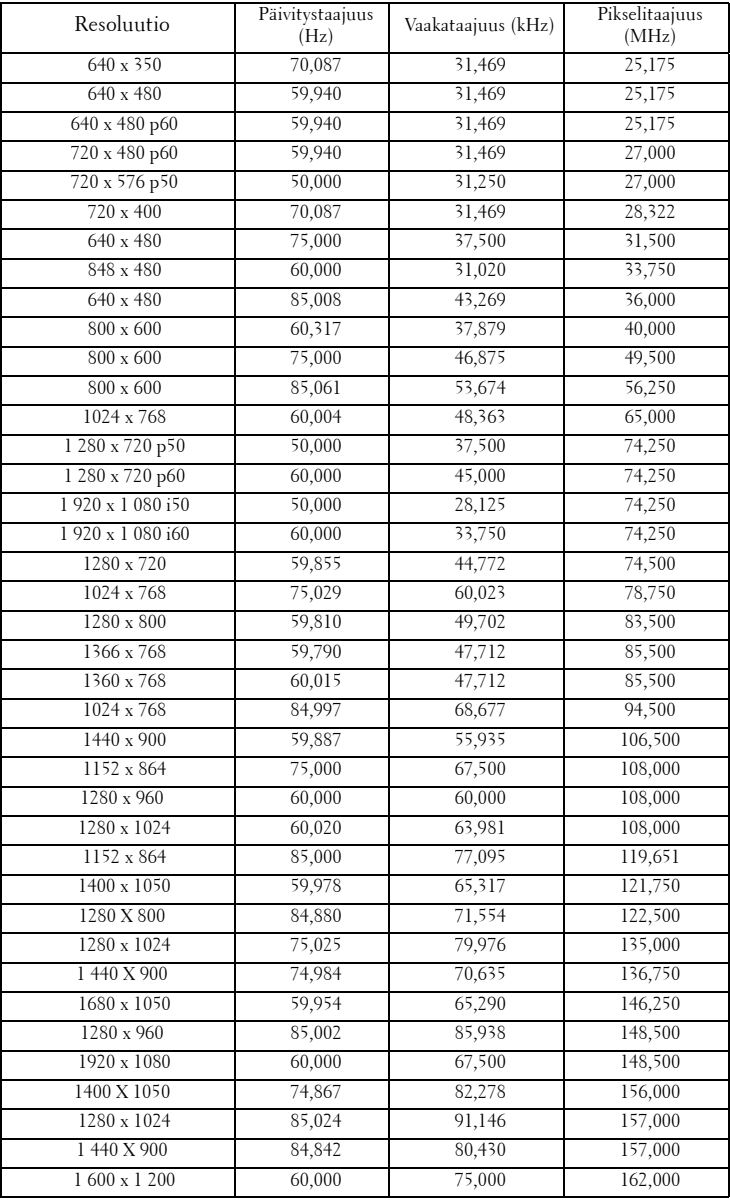

# <span id="page-52-1"></span><span id="page-52-0"></span>**Yhteydenotto Delliin**

Yhdysvalloissa olevat asiakkaat voivat soittaa numeroon 800-WWW-DELL (800-999-3355).

<span id="page-52-2"></span>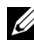

**HUOMAUTUS:** Jos sinulla ei ole toimivaa Internet-yhteyttä, löydät yhteystietomme ostokuitista, lähetysluettelosta, laskusta tai Dellin tuoteluettelosta.

Dell™ tarjoaa useita Internet- ja puhelintukia sekä palvelumahdollisuuksia. Palveluiden saatavuus vaihtelee maittain, eikä kaikkia ehkä ole saatavilla juuri sinun alueellasi. Ota yhteyttä Delliin myyntiin, tekniseen tukeen tai asiakaspalveluun liittyvissä asioissa:

- 1 Käy osoitteessa **support.dell.com**.
- 2 Etsi maa tai alue **Choose A Country/Region (Valitse maa/alue)** pudotusvalikosta sivun alareunassa.
- 3 Valitse **Contact Us (Ota meihin yhteyttä)** sivun vasemmasta reunasta.
- 4 Valitse haluamasi palvelu tai tukilinkki.
- 5 Valitse sinulle parhaiten sopiva tapa ottaa yhteyttä Delliin.

# <span id="page-53-0"></span>**Liite: Sanasto**

ANSI-lumenit — Kirkkauden mittaamisen standardi. Lumenit lasketaan jakamalla neliömetrin kokoinen kuva yhdeksään yhtä suureen neliöön, mittaamalla luksilukema (eli kirkkaus) jokaisen neliön keskeltä ja laskemalla lopuksi näiden yhdeksän lukeman keskiarvo.

Aspect Ratio (Kuvasuhde) —Yleisin kuvasuhde on 4:3. Varhaiset televisiot ja tietokonenäytöt käyttävät kuvasuhdetta 4:3, joka tarkoittaa että kuvan leveys on 4/3 kertaa sen korkeus.

Brightness (Kirkkaus)— Näytöstä, projektionäytöstä tai projektiolaitteesta säteilevän valon määrä. Projektorin kirkkaus mitataan ANSI-lumeneina.

Color Temperature (Värilämpö)— Valkoisen valon väri. Matalissa värilämpötiloissa valo on lämmintä (keltaista/punaista) kun taas korkeissa värilämpötiloissa valo on kylmempi (sinisempi). Värilämpötilan mittayksikkö on kelvin (K).

Component Video (Komponenttivideo)—Tapa kuljettaa hyvänlaatuista videokuvaa, joka muodostuu luminanssisignaalista ja kahdesta eri krominanssisignaalista. Ne määritellään YPbPr:ksi (analoginen komponentti) ja YCbCr:ksi (digitaalinen komponentti). Komponenttivideo on käytettävissä DVDsoittimissa.

Composite Video (Komposiittivideo) — on videosignaali, joka yhdistää luman (kirkkauden), kroman (värin), väripurskeen sekä synkronoinnin (vaaka- ja pystysuorat tahdistuspulssit) yhdeksi aalloksi, jota kuljettaa yksi johtopari. Formaatteja on kolmea eri lajia: NTSC, PAL ja SECAM.

Compressed Resolution (Pakattu resoluutio) — Jos laitteeseen tulevien kuvien resoluutio on suurempi kuin projektorin resoluutio, kuva näytetään projektorin resoluutioon sovitettuna. Digitaalilaitteiden pakkausominaisuuksista johtuen osa kuvan sisällöstä menetetään.

Contrast Ratio (Kontrastisuhde)— Valoisten ja pimeiden arvojen vaihteluala, tai niiden maksimi- ja minimiarvojen välinen suhde. Projektioalalla käytetään näitä kahta tapaa suhteen mittaamiseen:

- **1** *Full On/Off (Kokonaan päällä/pois)* mittaa suhteen valonlähteen ollessa täysin valkoinen kuva (full on/kokonaan päällä) ja valonlähteen ollessa kokonaan musta kuva (full off/kokonaan pois).
- **2** *ANSI* mittaa kuviota, jossa on 16 vuorottelevaa mustaa ja valkoista nelikulmiota. Keskimääräinen valomäärä valkoisista nelikulmioista jaetaan keskimääräisellä valomäärällä mustista nelikulmioista, ja tuloksena saadaan *ANSI*-kontrastisuhde.

*Full On/Off*-kontrasti on aina suurempi luku kuin *ANSI*-kontrasti samalla projektorilla.

dB— desibeli—Yksikkö, jota käytetään ilmoittamaan suhteellinen ero voimassa tai intensiteetissä, yleensä kahden akustisen tai sähköisen signaalin välillä, joka on kymmenen kertaa kyseisten kahden tason suhteen logaritmi.

Diagonal Screen (Ruudun halkaisija)— Tapa, jolla mitataan ruudun tai projektoidun kuvan koko. Siinä mitataan yhdestä nurkasta vastakkaiseen nurkkaan. 3 metriä korkean ja 4 metriä leveän ruudun halkaisija on 5 metriä. Tämä ohjekirja olettaa, että halkaisijamitta on tavanomainen tietokoneissa käytetty 4:3-suhde, kuten edellisessä esimerkissä.

DLP®— Digital Light Processing™ (Digitaalinen valonkäsittely)—Texas Instrumentsin kehittämä heijastava näyttötekniikka, joka käyttää pieniä, ohjattavia peilejä. Valo menee värisuodattimen läpi ja siitä DLP-peileihin, jotka järjestävät RGB-värit kuvaksi, joka heijastetaan ruudulle. Tunnetaan myös nimellä DMD.

DMD— Digital Micro-Mirror Device (Digitaalinen mikropeililaite)— Jokainen DMD koostuu tuhansista kääntyvistä, mikroskooppisista alumiiniseospeileistä, jotka on liitetty yhteen paneeliin.

Focal Length (Polttoväli)— Etäisyys linssin pinnalta sen polttopisteeseen.

Frequency (Taajuus)— Sähköisten signaalien toistonopeus (värähdyksiä sekunnissa). Mitataan hertseissä (Hz).

Hz (Hertsi) - Taajuuden yksikkö.

Keystone Correction (Trapetsikorjaus)— Keino, jolla korjataan kuvan vääristymää (yleensä leveää ylälaitaa ja kapeaa alalaitaa), joka aiheutuu projektoituun kuvaan projektorin ja kankaan välisestä väärästä kulmasta.

Maximum Distance (Maksimietäisyys)— Etäisyys ruudusta, jolta projektori voi vielä heijastaa käyttökelpoisen kuvan (riittävän kirkkaan) täysin pimennetyssä huoneessa.

Maximum Image Size (Maksimikuvakoko)— Suurin kuva, jonka projektori voi heijastaa pimennetyssä huoneessa. Tätä rajoittaa yleensä optiikan polttoväli.

Minimum Distance (Minimietäisyys)— Lähin sijainti, josta projektori voi tarkentaa kuvan ruudulle.

NTSC — National Television Standards Committee. Pohjoisamerikkalainen standardi kuvalle ja televisiolähetyksille. Videoformaatti on 525 juovaa ja 30 ruutua per sekunti.

PAL — Phase Alternating Line. Eurooppalainen standardi kuvalle ja televisiolähetyksille. Videoformaatti on 625 juovaa ja 25 ruutua per sekunti.

Reverse Image (Käänteinen kuva)— Toiminto, jolla kuva peilataan vaakasuunnassa. Kun sitä käytetään normaalin etuprojektion kanssa, tekstit ja kuva ovat väärin päin. Käänteistä kuvaa käytetään takaprojektiossa.

RGB — Red, Green, Blue (Punainen, vihreä, sininen) — Käytetään yleensä kuvaamaan näyttöä, joka vaatii erilliset signaalit kaikille kolmelle värille.

S-Video —Videostandardi, joka käyttää 4 pinnin mini-DIN-liitäntää lähettämään videotietoa kahta signaalijohtoa pitkin, joita kutsutaan luminanssiksi (kirkkaus, Y) ja krominanssiksi (väri, C). S-Videoon viitataan myös nimellä Y/C.

SECAM — Ranskalainen ja kansainvälinen standardi kuvalle ja televisiolähetyksille. Standardi on hyvin samanlainen PAL:n kanssa, mutta väritiedot lähetetään eri metodilla.

SSID — Service Set Identifiers— Nimi, jota käytetään tunnistamaan tietty langaton verkko, johon käyttäjä haluaa yhdistää.

SVGA— Super Video Graphics Array— 800 x 600 pikseliä.

SXGA — Super Extended Graphics Array,— 1 280 x 1 024 pikseliä.

UXGA— Ultra Extended Graphics Array—1 600 x 1 200 pikseliä.

VGA— Video Graphics Array—640 x 480 pikseliä.

XGA — Extended Video Graphics Array — 1 024 x 768 pikseliä.

Zoom Lens (Zoom-linssi)— Linssi, jossa on muuttuva polttoväli, joka mahdollistaa käyttäjän liikuttavan kuvaa eteen tai taaksepäin tehden kuvasta suuremman tai pienemmän.

Zoom Lens Ratio (Zoom-linssin suhde)— Suhde suurimman ja pienimmän kuvan välillä, jotka linssi voi projektoida tietyltä etäisyydeltä. Esimerkiksi zoomlinssin suhde 1,4:1 tarkoittaa, että 10 jalan kuva ilman zoomia olisi 14 jalan kuva täydellä zoomilla.

# **Sisallysluettelo**

#### **A**

Äänenvoimakkuus [37](#page-36-1) Audio Settings (Audioasetukset) [37](#page-36-2)

#### **D**

Dell yhteydenotto [53](#page-52-1)

#### **K**

Kaukosäädin [22](#page-21-1) Infrapunavastaanotin [21](#page-20-0)

#### **L**

Lampun vaihtaminen [47](#page-46-1)

Liitäntäportit Audiolähtöliitäntä [9](#page-8-2) Komposiittivideoliitäntä [9](#page-8-3) S-videoliitäntä [9](#page-8-4) USB-etäliitäntä [9](#page-8-5) VGA-A-lähtö (näytön kautta) [9](#page-8-6) VGA-A-tuloliitäntä (D-sub) [9](#page-8-7) VGA-B-tuloliitäntä (D-sub) [9](#page-8-8) Virtajohtoliitäntä [9](#page-8-9)

#### **M**

Menu Position (Valikon sijainti)

[36](#page-35-2)

Menu Settings (Valikkoasetukset) [36](#page-35-3)

Menu Timeout (Valikon aikasammutus) [37](#page-36-3)

Menu Transparency (Valikon läpinäkyvyys) [37](#page-36-4)

Mute (Mykistys) [37](#page-36-5)

#### **N**

Näyttövalikko [27](#page-26-3) Auto-Adjust (Automaattinen säätö) [29](#page-28-2) Display (Näyttö, videotilassa) [33](#page--1-2) Lamppu [34](#page-33-2) Näyttö (PC-tilassa) [31](#page--1-3) Others (Muut) [36](#page-35-4) Päävalikko [27](#page-26-4) Picture (Kuva, PC-tilassa) [29](#page-28-2) Picture (Kuva, videotilassa) [29](#page-28-3) Set Up (Asetukset) [34](#page-33-3) Tulon valinta [28](#page-27-1)

#### **P**

Pääyksikkö [7](#page-6-2) Infrapunavastaanotin [7](#page-6-3) Linssi [7](#page-6-4) Ohjauspaneeli [7](#page-6-5) Tarkennusrengas [7](#page-6-6)

Zoomauspainike [7](#page-6-7) Password [38](#page-37-0) Password (Salasana) [38](#page-37-0) Power Saving (Virransäästö) [37](#page-36-6) Power Settings (Virta-asetukset) [37](#page-36-7) Projektoidun kuvan asettaminen [16](#page-15-3) Projektorin korkeuden säätäminen [16](#page-15-4) projektorin laskeminen Nostojalka [16](#page-15-5) Nostopainike [16](#page-15-6) Projektorin kytkeminen Komposiittivideokaapeli [13](#page-12-1) Kytkeminen komponenttikaapelilla [14](#page-13-1) Kytkeminen komposiittikaapelilla [13](#page-12-2) Kytkeminen S-videokaapelilla [12](#page-11-2) S-videokaapeli [12](#page-11-3) Tietokoneeseen [10](#page-9-2) USB-kaapeli [10](#page-9-3) VGA:n ja YPbPr:n välinen kaapeli [14](#page-13-2) VGA-kaapeli [10](#page-9-4), [11](#page-10-1) Virtajohto [10](#page-9-5), [11](#page-10-2), [12](#page-11-4), [13](#page-12-3), [14](#page-13-3) Projektorin zoomin ja tarkennuksen asettaminen [17](#page-16-1) Tarkennusrengas [17](#page-16-2) Zoomauspainike [17](#page-16-3) puhelinnumerot [53](#page-52-2)

#### **Q**

Qui[ck Shutdown \(Nopea sammu](#page-37-1)tus) 38

#### **R**

Reset, Factory (Palautus, tehdasasetusten) [41](#page-40-0)

#### **S**

Scre[en Settings \(Ruudun asetuk](#page-36-2)set) 37 Sec[urity Settings \(Turva-asetuk](#page-37-2)set) 38 Speaker (Kaiutin) [37](#page-36-8)

#### **T**

Tekniset tiedot Audio [49](#page-48-1) Brightness (Kirkkaus) [49](#page-48-2) I/O-liitännät [50](#page-49-0) Käyttöympäristö [50](#page-49-1) Kontrastisuhde [49](#page-48-3) Melutaso [49](#page-48-4) Mitat [50](#page-49-2) Näytettävä väri [49](#page-48-5) Paino [49](#page-48-6) Pikseleiden määrä [49](#page-48-7) Projektioetäisyys [49](#page-48-8) Projektiolinssi [49](#page-48-9) Projektioruutukoko [49](#page-48-10) Valoventtiili [49](#page-48-11) Väripyörän nopeus [49](#page-48-12)

Videoyhteensopivuus [49](#page-48-13) Virrankulutus [49](#page-48-14) Virranotto [49](#page-48-15) Yhdenmukaisuus [49](#page-48-16) Test Pattern (Testikuvio) [40](#page-39-0) tuki yhteydenotto Delliin [53](#page-52-1)

#### **V**

Vianmääritys [42](#page-41-2) Yhteydenotto Delliin [42](#page-41-3) Virran kytkeminen päälle / pois päältä Projektorin kytkeminen päälle [15](#page-14-3) Projektorin kytkeminen pois päältä [15](#page-14-4)

#### **Y**

Yhteydenotto Delliin [6](#page-5-1), [45](#page-44-0), [47](#page-46-2)